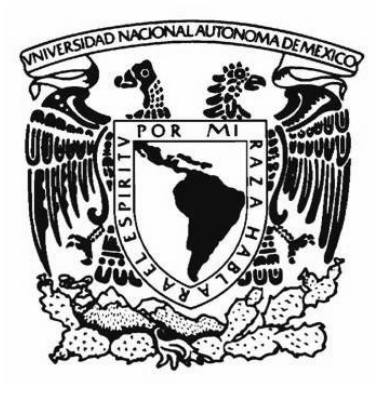

**UNIVERSIDAD NACIONAL AUTONOMA DE MEXICO**

# **FACULTAD DE ESTUDIOS SUPERIORES ARAGON**

**"TRANSMISIÓN Y ALMACENAMIENTO DE PARÁMETROS ELÉCTRICOS USANDO LA RED DE BAJA TENSIÓN COMO MEDIO DE ENLACE"**

# **T E S I S**

QUE PARA OBTENER EL TITULO DE  **INGENIERO MECÁNICO ELÉCTRICO** P R E S E N T A :

**COPADO MÉNDEZ EDGAR.**

**RODRÍGUEZ JUÁREZ ERIC.**

# **ASESOR: ING. BENITO BARRANCO CASTELLANOS**

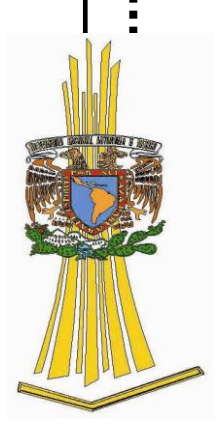

**Estado de México Junio de 2010.**

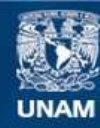

Universidad Nacional Autónoma de México

**UNAM – Dirección General de Bibliotecas Tesis Digitales Restricciones de uso**

### **DERECHOS RESERVADOS © PROHIBIDA SU REPRODUCCIÓN TOTAL O PARCIAL**

Todo el material contenido en esta tesis esta protegido por la Ley Federal del Derecho de Autor (LFDA) de los Estados Unidos Mexicanos (México).

**Biblioteca Central** 

Dirección General de Bibliotecas de la UNAM

El uso de imágenes, fragmentos de videos, y demás material que sea objeto de protección de los derechos de autor, será exclusivamente para fines educativos e informativos y deberá citar la fuente donde la obtuvo mencionando el autor o autores. Cualquier uso distinto como el lucro, reproducción, edición o modificación, será perseguido y sancionado por el respectivo titular de los Derechos de Autor.

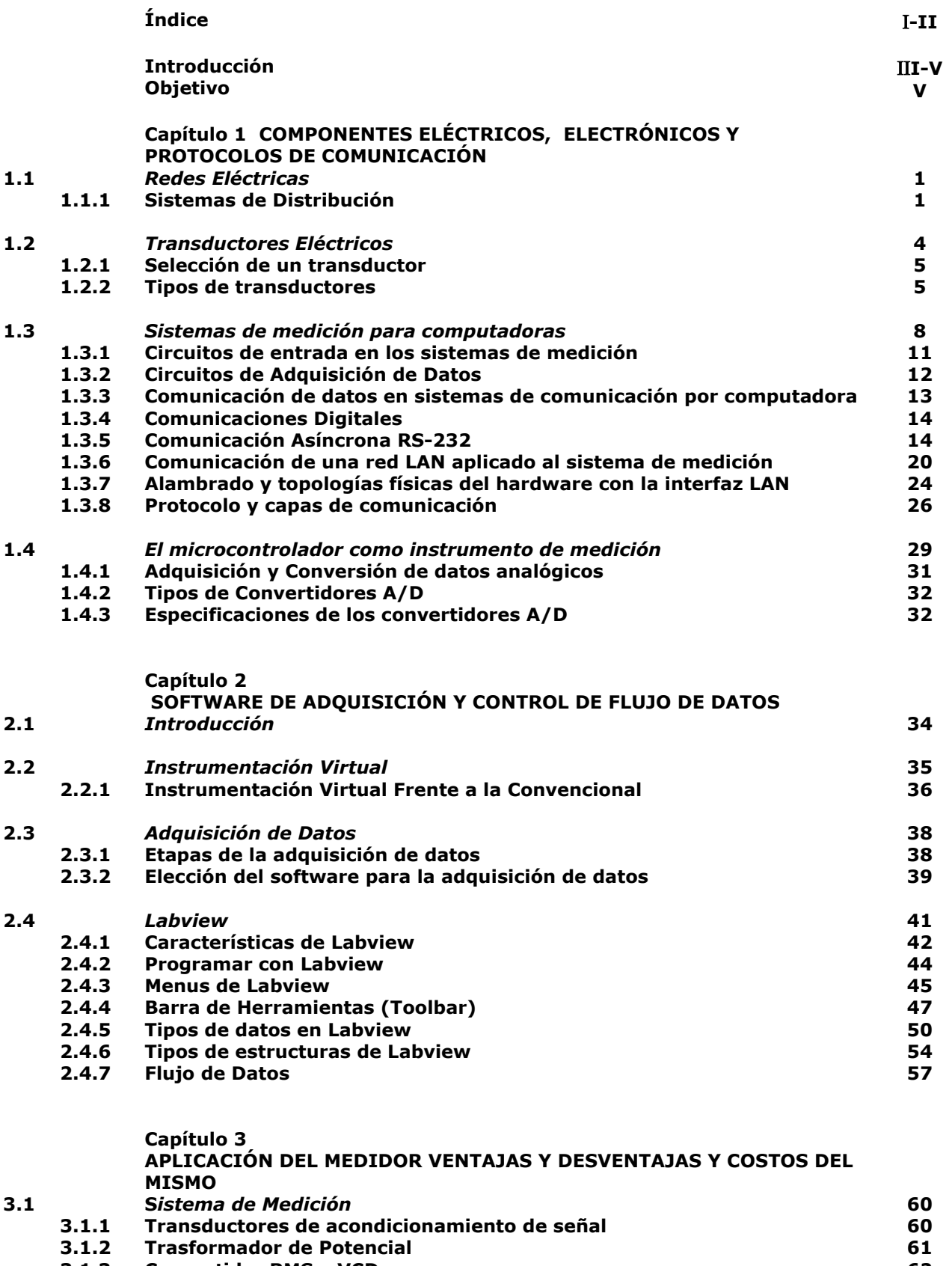

- 
- **3.1.3 Convertidor RMS a VCD 62 3.1.4 Transformador de corriente 64**

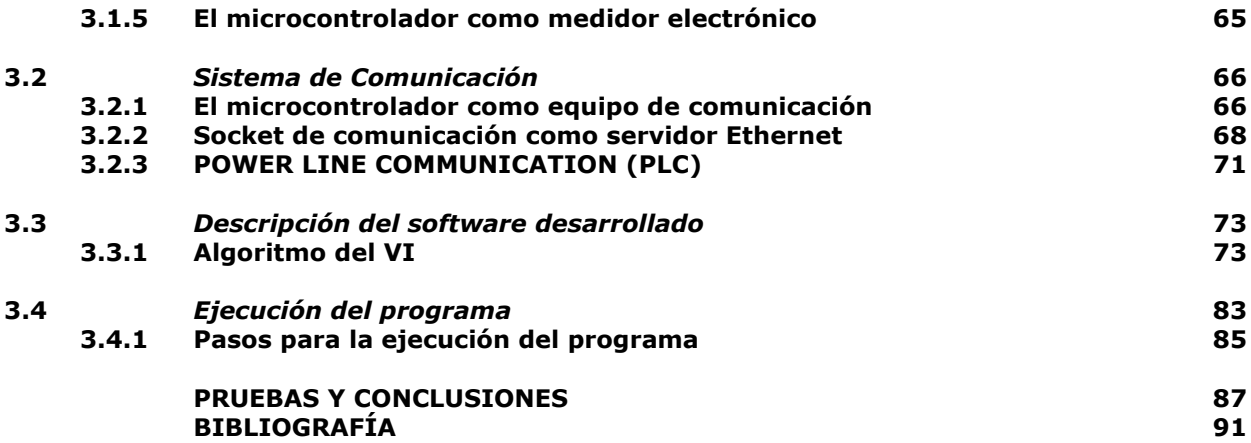

# **INTRODUCCIÓN**

La distribución de la energía eléctrica en nuestro país ha representado siempre una gran problemática, desde extender la red a cada vez ha mas usuario, producir lo suficiente para abastecer a todos en el momento de la demanda, hasta controlar los diferentes disturbios generados. Esto ocasiona pérdidas técnicas y no técnicas, las primeras son las inherentes al sistema las cuales pueden disminuirse rediseñando la red o modificando parámetros físicos en ella, las últimas son pérdidas generadas por usuarios conectados a la red sin contar con un contrato y por ende sin pagar la energía consumida por ellos.

Partiendo de estas problemáticas se pretende dar una vía de solución al problema de las perdidas no técnicas en las redes de distribución, para esto se pensó en un nuevo medidor, distinto a los convencionales con la tarea de medir la potencia consumida por el cliente y además de ello evaluar si algún vecino próximo a él está tomando energía sin pagar por ella, este tendrá que ser pequeño como para colocarlos dentro del medidor con el que ya cuenta el cliente, como un implemento mas en el medidor.

Para poder realizar lo anterior es necesario contar con un sistema de medición en el transformador que indique la cantidad de potencia eléctrica entregada a la carga, almacene esta información para después usarla, ser capaz de recibir información de todos los usuarios conectados al, la información deberá transmitirse ininterrumpidamente durante el tiempo que dure el servicio, y cada usuario contaría con un medidor similar al encontrado en el transformador pero de menor capacidad, con la función de transmitir al medidor maestro sus lecturas, identificándose plenamente del lugar donde se esta tomando tales lecturas.

Teniendo estas cuestiones, primero se eligió un medio de transmisión de datos lo suficientemente robusto como para no tener interferencia, con un ancho de banda para este propósito y contar con los permisos suficientes para no dañar las comunicaciones es decir que aun no esté en uso o se pudiera usar sin tener conflictos con dispositivos o frecuencias ya usadas para transmitir datos, el cliente no debiera poder contaminar este medio lo suficiente como para dejar de transmitir los datos.

Considerando las limitaciones anteriores se descartaron opciones como las inalámbricas, por que pueden interferir con frecuencias de comunicaciones en uso y aunque se encontraran un ancho de banda para mandar los datos estos pueden tener interferencias debidas al climas, por lo tanto se pensó en un medio alámbrico con la finalidad de evadir lo anterior así se contaría con un medio propio de transmisión no abría interferencias por eventos externos, este medio alámbrico tendría que ser lo suficientemente seguro como para que el usuario no lo dañara ya sea cortándolo a propósito para evitar que llegasen los datos, así que el medio elegido fue el cable por el que el usuario consigue la energía eléctrica es decir mandar los datos modulando de distinta forma y con ello no exista alguna interferencia en el envío de los datos.

En el mercado de las telecomunicaciones se encontró un dispositivo con las cualidades antes expuestas es decir manda información por la red eléctrica voz, video y por supuesto datos este se conoce por sus siglas en ingles como PLC (Power Line Communication), este dispositivo recibe vía Ethernet los datos los modula con modulación OFDM y lo envía por el cable eléctrico, mientras con otro dispositivo igual recibe las señales moduladas y los convierte en datos de Ethernet nuevamente.

El trabajo ahora era muestrear la señales de corriente y voltaje para enviarlas vía Ethernet al PLC, para poder lograr esto se utilizaron un transductor de corriente (TC) este entrega un voltaje proporcional a la corriente circulante, para el voltaje se implemento un circuito con un transformador y un convertidor de voltaje de AC un voltaje RMS que entrega un voltaje DC proporcional al voltaje de AC que recibe.

Así se adaptaron las señales para posteriormente ser medidas usando un microcontrolador y sus dos canales ADC (Analog to Digital Converter), después de muestrear las señales se almacenan en memoria y se envían de manera serial con protocolo RS-232, a un circuito servidor que actúa como un puente entre el protocolo RS-232 y Ethernet este se conecta directamente al PLC para iniciar una sesión TCP/IP entre nuestro medidor y el concentrador de datos (PC).

Una vez iniciada la sesión se mandan datos y la computadoras los clasifica de acuerdo con la IP de cada circuito medidor de esta manera se tiene un control de donde proviene los datos, la computadora hace un tratamiento de estos datos los compara y da resultados de donde tenemos perdidas técnicas.

Con lo mencionado en los párrafos anteriores se prende dar un panorama general de lo logrado al elaborar dichos medidores mientras que en el capitulo 1 de este trabajo se mencionaran las bases teóricas y elementos electrónicos que se usaron para lograr desarrollar este medidor, como los distintos tipos de comunicación que se implementaron sus pros y sus contras, la conexión entre los distintos dispositivos para lograr la transmisión de los datos, el muestreo de la señal analógica sus fundamentos el promedio de muestras por segundo, la adaptación de la señal para poder ser medida.

Siguiendo con lo anterior otra de las partes importantes del proyecto sin las cuales no serviría de mucho es el software que controla al medidor, hace los cálculos y entrega de manera dinámica y comprensible los datos al usuario final para poder interpretarlos ya sea en graficas o en una base de datos, también tiene la tarea de identificar a cada consumidor por su dirección electrónica dentro de la red formada por los distintos medidores, estos temas se abordaran en el capitulo 2.

El capitulo 3 lo ocupamos para dar un explicación del diseño de la tarjeta medidora sus alcances y limitaciones, algunos diagramas a bloques esquemáticos del diseño de la misma, hablaremos también del software desarrollado para su implementación que la acompaña y sin el cual no serviría de nada además de presentar resultados obtenidos en ambiente de laboratorio las limitaciones de estas pruebas los nuevos implementos a medio y largo plazo y su posible inmersión dentro de la red eléctrica además de su viabilidad en este mercado tan competitivo.

# **OBJETIVO:**

Diseñar e implementar un sistema que mida la cantidad de potencia eléctrica entregada a la carga, usando como medio de trasporte la línea de baja tensión, a su vez que almacene dicha información para después usarla, este deberá transmitirse ininterrumpidamente y en tiempo real a un concentrador o PC. Realizar pruebas de laboratorio para comprobar el funcionamiento del mismo.

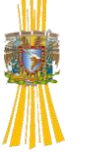

# **Capitulo 1**

# **COMPONENTES ELÉCTRICOS, ELECTRÓNICOS Y PROTOCOLOS DE COMUNICACIÓN**

# **1.1 REDES ELÉCTRICAS**

Una red eléctrica se compone principalmente por una fuente, una carga, y un medio por el que se transmite la energía eléctrica de la fuente a la carga. Es decir la fuente en nuestra red se compone por las centrales generadoras, que son las encargadas de suministrar la energía, estas la generan de distintas formas, usando la energía potencial del agua encontramos a las hidroeléctricas, también existen las llamadas de ciclo combinado, las nucleares, eólicas, solares, entre otras. El medio por el que se transmite la energía eléctrica de un lugar a otro se le conoce como sistema de transmisión y es el encargado de la distribución de la energía.

# *1.1.1 Sistemas de distribución*

Los sistemas de distribución tienen la tarea de llevar la energía al punto donde será consumida, estos reciben la energía de la subestaciones de distribución. La subestación es un transformador de potencia que reduce la tensión eléctrica que proviene de las líneas de transmisión. La subestación alimenta a varios sistemas primarios de distribución, que conforman una red de alimentadores, hasta llegar a un segundo transformador, denominado transformador de distribución, este pone la tensión eléctrica a niveles donde el usuario final se conecta para su posterior consumo. Los sistemas de distribución esta constituidos por tres componentes, subestación de distribución, red de distribución primaria y red de distribución secundaria.

Subestación de distribución: es la etapa donde inicia un sistema de distribución eléctrica. Comúnmente la subestación es alimentada por medio de una line a rea de subtransmisión que se conecta a la estructura en donde se encuentran aislados los interruptores de desconexión de alto voltaje, los cuales sirven para aislar la subestación en caso de reparación o en periodos de mantenimiento, estos interruptores no están habilitados para interrumpir corrientes de falla. La energía es dirigida a través de un transformador de potencial (TPs) y un transformador de corriente (TCs) hacia un interruptor automático de alto voltaje, cuya función es la de abrir el circuito en caso de que exista una corriente de falla, es un dispositivo de protección para el transformador de potencia. Los TPs y TCs se utilizan para reducir los altos voltajes y altas corrientes, según corresponda a niveles bajos de manera que los equipos de medición sean capaces de censar.

Transformador de potencia: es utilizado para reducir los voltajes a niveles de distribución (34.5, 23, 13.2, y 6kV). El lado de baja del transformador está conectado al interruptor secundario, esto es, si ocurre una falla en el transformador ambos interruptores tanto en el lado de baja como en el de alta serán desconectados para aislar al transformador del sistema. El interruptor del secundario está conectado a 4 interruptores de alimentación, estos interruptores esta conectados a cables que salen de la subestación por medio de un ducto subterráneo, denominado "alimentador de salida", de esta manera los elementos

del secundario de la subestación alimentan al primario de la red de distribución primaria.

Red de distribución primaria: está conformada por alimentadores que provienen de la subestación y entregan la energía a los transformadores de distribución. Los alimentadores son conectados desde los interruptores de alimentación en la subestación y son dirigidos hacia los postes cercanos, en este punto el cable subterráneo se convierte en una línea principal trifásica denominada troncal. El troncal es dirigido hacia la zona de alimentación y puede ser conectada a otro troncal por medio de acoples de barra. Cabe señalar que los troncales principales también pueden ser subterráneos. Los ramales son cables eléctricos típicamente monofásicos, conectados comúnmente por equipos de protección (fusibles, y seleccionadores automáticos) al troncal principal, su función es cubrir una mayor área de servicio eléctrico y conectarse a los transformadores de distribución y servicios especiales de media tensión.

Red de distribución secundaria: la función de este tipo de red es transportar el servicio de energía eléctrica desde el secundaria del transformador de distribución hasta las acometidas de los usuarios finales. En México estos circuitos son generalmente trifásicos y l tensión de suministro es de 220 V entre faces y de 120 V entre fase y neutro. Los clientes son conectados a la red de distribución a través de una acometida eléctrica, es decir, conductores de alimentación. Los usuarios finales se encuentran cercanos al transformador de distribución que se conecta directamente al secundario del transformador, en caso contrario es necesario instalar una línea secundaria principal que permita conectar a los clientes al servicio eléctrico. Con el fin de aumentar la

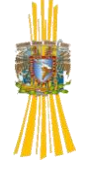

confiabilidad de la red, los alimentadores se instalan formando una red o malla que le permita el flujo de energía eléctrica con diversas rutas para llegar desde los transformadores de distribución a las cargas conectadas a la red.

## **1.2 TRANSDUCTORES ELÉCTRICOS**

Un instrumento de medición electrónica consiste de varias partes que lo componen que se utilizan para realizar una medición y almacenar un resultado. Por lo general consta de tres elementos principales un dispositivo de entrada un acondicionador de señal o dispositivo de procesamiento y un dispositivo de salida. El dispositivo de entrada recibe la cantidad por medir y envía la señal eléctrica proporcional al dispositivo acondicionador de la señal. Aquí la señal se amplifica, se filtra o se modifica en un formato para el dispositivo de salida. Puede ser una computadora digital para manipulación de datos o proceso de control. El tipo de sistema varía de acuerdo a lo que se desea medir y a la manera en la que se representaran los resultados.

La variable de entrada de la mayoría de los sistemas de instrumentación es no eléctrica. Con el fin de utilizar métodos eléctricos y técnicas de medición, manipulación o control, las cantidades no eléctricas se convierten en una señal eléctrica por medio de un dispositivo llamado transductor. Por definición un transductor es un dispositivo que al ser afectado por la energía de un sistema de transmisión, proporciona energía en la misma forma o en otra a un segundo sistema de transmisión. Esta transmisión de energía puede ser eléctrica, mecánica, química, óptica o térmica.

Muchos otros parámetros físicos como calor, intensidad luminosa o humedad se pueden convertir en alergia eléctrica por medio de transductores. Estos

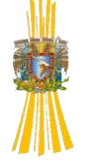

dispositivos proporcionan una señal de salida al ser estimulados por una entrada de la energía para la cual están diseñados que midan.

Los transductores se pueden clasificar de acuerdo a su aplicación, método de conversión de energía o naturaleza de la señal de salida.

# *1.2.1 Selección de un transductor*

La selección de un transductor apropiado para un sistema de medición es el paso más importante para la obtención de resultados confiables.

El primer punto en el que se debe pensar, es cual va a hacer la cantidad física a medir, con esto podemos determinar el tipo y el rango de medición. Después se puede elegir el principio de transductor que mejor se acomode a la cantidad a medir y estas dependen mucho de las características de entrada y salida del transductor que sean compatibles con el sistema de medición y registro. Por último se debe considerar la exactitud con la que se realizaran las mediciones.

# *1.2.2Tipos de transductores*

**Transductores de reactancia variable:** en este grupo de transductores, un desplazamiento modula una reactancia capacitiva o inductiva. Dado que las variables de reactancia solo pueden la alimentación es una tensión ( o corriente) alterna, la excitación para los transductores de reactancia variable deben ser alterna. Sin embargo esto puede ser incompatible el transductor con ele resto del sistema de medida, y por solventar el problema se fabrican varios transductores de reactancia variable con un convertidor continua-alterna interno, y con un demodulador de salida de modo que tanto la entrada como la

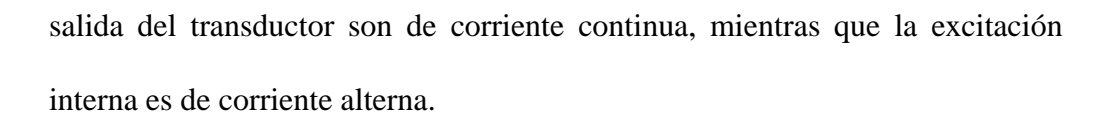

**Transductores con dispositivos semiconductores:** semiconductores: las propiedades eléctricas de los materiales semiconductores quedan afectadas por la variaciones de temperatura, iluminación y fuerza. La sensibilidad de estos materiales semiconductores es mucho mayor que la de otros materiales, pero esto puede introducir sus propios problemas: un semiconductor que se utilice, por ejemplo, para la medida de deformaciones, también puede ser muy sensible a la temperatura y para compensar dichos efectos puede hacer falta una circuitería adicional.

**Transductores pasivos:** los transductores de este grupo, en teoría no requieren una alimentación externa, por cuanto la señal eléctrica se produce por el movimiento de un flujo magnético respecto a un sistema de devanados o bien por la aplicación de fuerza, calor o luz determinados materiales.

**Transductores ultrasónicos:** inicialmente, estos dispositivos se desarrollaron utilizando las propiedades magnetoestructivas de los materiales ferromagnéticos. Esta característica se refiere a los cambios de forma de un material ferro magnético producidos por la variación de la alineación de los dominios cuando se someten a dicho material a un campo magnético alterno. El fenómeno es reversible, es decir, si se alarga y comprime un material ferro magnético de modo regular se obtiene una tensión alterna en bornes de una

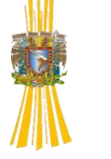

bobina devanada a su alrededor. Esta propiedad se utiliza en la construcción de transductores ultrasónicos, por ejemplo en la detección subacuática (sonar). El desarrollo de materiales piezoeléctricos a incentivado una considerable extensión de la utilización del principio ultrasónico para muchas aplicaciones tales como la medida de flujos y espesores, la detección de imperfecciones y los sistemas de detección de intrusos. En general un transductor ultrasónico consta de cristales piezoeléctricos, ambos en contacto con el medio donde se mide pero separados uno de otro por una corta distancia. Un cristal actúa como de impulso ultrasónico y el otro lo recibe después de un retardo que depende de la geometría de las condiciones en las que funciona el transductor. Detectando el desplazamiento de fase entre la señal transmitida y la recibida, la magnitud de la variable medida se puede deducir.

**Transductores digitales:** en el sentido más estricto, un transductor digital es aquel cuya salida está representada por una serie de incrementos discretos. Sin embargo, este término suele aplicarse a aquellos dispositivos que tienen una salida en forma impulso y que se pueden aplicar a un contador digital.

*Transductores usados en el sistema de medición:* los transformadores de instrumentación como los transformadores de voltaje y corriente son necesarios para aislar y proteger a los equipos de control y medición de altos voltajes de un sistema de potencia y para suministrar al equipo con un apropiado valor de voltaje y corriente generalmente para equipos de protección va de 1 a 5A a 120V.

**Transformadores de potencial:** para los transformadores de potencial es esencial que el voltaje de la bobina del secundario sea lo mas proporcional

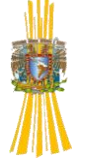

posible al voltaje ene el primario, para poder cumplir con esto los transformadores de potencial (TPs) esta diseñados de tal forma que la caída de voltaje en las bobinas sea lo más pequeña posible y la densidad de flujo en el núcleo este por debajo de los valores de saturación además que las corrientes de magnetización sean pequeñas. De esta forma la impedancia la impedancia que se obtiene es prácticamente constante sobre el rango de voltaje requerido.

# **1.3 SISTEMAS DE MEDICIÓN PARA COMPUTADORAS**

Una secuencia típica de operación durante el experimento de una medición sería la siguiente:

- a) Proposición de un modelo físico y matemático del factor u objeto observable.
- b) Conversión de los valores medidos en señales eléctricas.
- c) Acondicionamiento de la señal (linealizar, amplificar, filtrar etc.)
- d) Adquisición de datos (multiplexar, conversión a forma digital)
- e) Procesamiento de la señales de datos
- f) Visualización de resultados o transmisión de datos por la red
- g) Nosotros podemos analizar resultados obtenidos en días pasados o controlar el proceso de medición vía internet.

Los sistemas de medición pueden componerse de dispositivos conectados a través de interfaces a una computadora o puede usarse una tarjeta de adquisición de datos, también podemos usar un simple microcontrolador conectado a la computadora. Para un sistema de medición por computadora podemos usar herramientas como lo son hardware y software, diseñado para la realización de las operaciones necesarias según las características de medición como:

recolección de los datos medidos, procesamiento de datos y almacenamiento de los mismo o transmisión de estos.

Los sistemas de medición por computadora puede ser diseñado y realizado por una compañía profesional, ellos pueden ser usados en procesos de manufactura en fabricas. El usuario de estos sistemas los puede aceptar, entender, conocer y usar su documentación. Pero hoy en día el potencial de los usuarios (algunas veces no especialistas en medición) es también ser capaces de diseñar y construir un sistema de medición. Cada vez mas componentes de los sistemas son preparados como dispositivos estándar con interfaces bien definidas y software denominados de tecnología "plug and play". El usuario conecta todos los elementos programa/software apropiado. También en esta área podemos encontrar software muy amigable para el diseño de un programa apropiado.

Debido al desarrollo de los sistemas para transmisión de datos los sistemas de medición no son limitados al área de laboratorio. Varios sistemas (o varios elementos del sistema) pueden ser conectados a una red local, aunque también es posible interconectarse a redes más grandes como el internet y estar monitoreados a miles de kilómetros.

En la figura siguiente se aprecian los componentes básicos de un sistema de medición. Los sensores generalmente operan como elementos primarios. Las señales de los sensores son procesadas por los elementos de entrada del sistema: acondicionadores (marcan de las señales del sistema) los sistemas de adquisición y transmisores (para colectar las señales de entrada) instrumentos de medida. De importancia especial es la tarjeta de adquisición de datos porque es la que determina las características de calidad y exactitud del sistema. El acondicionamiento y adquisición de la señal debe transmitirse por una interfaz

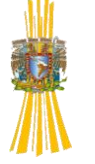

apropiada como se muestra en la figura existen un gran número de interfaces para cada sistema.

La computadora opera como unidad central. Aparte de la computadora para el manejo del sistema un microcontolador o un DSP (Digital Signal Processor) puede ser usado. Para hacer un instrumento de medición en miniatura es posible usar un DSP para crear un sistema de un solo chip.

Los sistemas de tiempo real forman una clase especial de sistemas de medición. Para un usuario normal de computadora podría creer que el sistema es muy rápido, pero aplicaciones de control de procesos rápidos, un sistema de computadora normal puede resultar ser muy lenta, por que se requiere procesar las señales prácticamente de forma inmediata después de a verse hecho la medición para tomar una decisión con un mínimo de retardo, llamado latencia.

En los sistemas operativos más populares como Windows el usuario esta limitado a la posibilidad de controlar el tiempo en el flujo de datos. Los sistemas en tiempo real usan instrumentos especiales de hardware con procesadores muy rápidos y herramientas especiales en el sistema operativo. Los sistemas operativos como Windows no cuentan con circuitos de entrada y salida rápidos el sistema de manejo de memoria o procesamiento de señales no está utilizado para sistemas en tiempo real. Es por eso que se desarrollan sistemas operativos para el procesamiento de datos en tiempo real como QNX o iRMX. Aparte de los sistemas de medición diseñados para trabajos de investigación también se usan en la tecnología de procesos. Estos sistemas llamados *Fieldbus* 

*systems* y más conocido en Europa como sistema de *Profibus.*

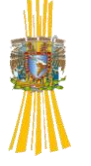

### *1.3.1 Circuitos de entrada en los sistemas de medición*

Muchos sensores convierten el valor medido dentro de cambio de resistencia (o impedancia). El primer paso en el acondicionamiento de la señal es convertir este cambio dentro de una señal eléctrica – voltaje o corriente, convenientemente para futura amplificación y transmisión. El segundo pero de igual importancia en el circuito de acondicionamiento es ajustar a un correcto potencial eléctrico lineal, es decir que la señal no sea afectada por otros factores como la temperatura.

Existen un gran número de sensores, con varias señales de salida que es necesario introducir en un sistema, alunas veces es necesario amplificar la señal a niveles aceptables para convertidores analógico digital, por ejemplo +- 5V.

Una de los más populares estándares de la señal de salida es la corriente de DC en un rango de *4-20mA*. La ventaja de este tipo de señal es que es independiente de los cambios de resistencia de conexiones (por ejemplo causados por la temperatura). Censores más avanzados esta equipados con una interfaz digital estándar por ejemplo con interfaz seria RS232.

El desarrollo de la microelectrónica hizo posible instalar circuitos electrónicos en los sensores. Es por eso que son llamados *smart sensors* o *intelligent sensor.* Muchos sensores incluyen su propio circuito de acondicionamiento, sistema de linealizar, sistema de corrección de errores, interfaz serial o interfaz para red. Algunas de estas cualidades son incluidas en el sensor usando un microcontrolador.

Otro concepto de acondicionamiento de señal esta basado en la suposición de que el sensor debe ser barato, simple y con un diseño de circuito versátil

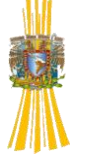

adaptado para cooperar con varios sensores mas. Estos circuitos son llamados transmisores con corriente DC a la salida o transmisores digitales.

Otra estrategia de cooperación entre sensores es registrar los datos de el sensor, por ejemplo dentro de una memoria que pueda ser conectada a la computadora cada vez que sea necesario o que pueda opera sin la computadora (*stand-alone data logger)*.

**Sensores con interfaz y sensores inteligentes** los sensores inteligentes son mas y mas con comunicación embebida, por ejemplo con interfaz serial. Los sensores llamados *iButton* desarrollados por *Dalas Semiconductor* incluyen un semiconductor con sensor de temperatura con una dimensión de una batería de 17mm de diámetro y 6mm de altura, convierte la temperatura a una señal digital de 8 bits. Estos datos digitales pueden ser almacenados en una memoria interna o pueden ser transmitidos a dispositivos externos usando RS232.

# *1.3.2 Circuitos de adquisición de datos (DAQ)*

Los circuitos de adquisición de datos (DAQ) por sus siglas en ingles son disponibles en forma de *plug-in acquisition board* conectados a la computadora por interfaces PCI.

Usualmente la resolución (el numero de bits) y la velocidad (frecuencia de muestreo) son considerados como las cualidades más importantes. Las tarjetas de adquisición de datos más usadas tienen una resolución de 12 a 12 *bits*, y una frecuencia de muestreo de 100 a 250 *k*SPS. Estos parámetros son suficientes para muchas aplicaciones.

El precio de los DAQ se incrementa significativamente con los parámetros. Por ejemplo un típico DAQ de 16 *bits* y 200 *k*SPS. Tiene un precio de unos

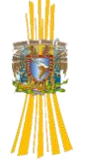

cientos de dólares mientras que uno de 16 *bist* y 800 *k*SPS cuesta 10 veces más. El hardware es tan importante como el software y es importante contar con los controladores. Los mejores DAQ son equipados con convertidores analógico digital y una gran memoria para guardar los datos muestreados.

# *1.3.3 Comunicación de datos en sistemas de comunicación por computadora*

**Interfaces buses y conectores,** es necesario organizar la comunicación entre los elementos de un sistema de medición por computadora. Por una comunicación no solamente transferimos datos puros, también mandamos mensajes, comandos instrucciones y señales de sincronización. Desafortunadamente más de los sistemas de comunicación son estandarizados y a esta estandarización de los sistemas se le llama interfaz.

Un sistema interfaz usualmente se conecta a un equipo estandarizado y a los programas diseñados para la comunicación entre dos (o más) dispositivos de computadora. La interfaz consiste de hardware (cables, conectores, sockets) y software (lenguajes y códigos) llamados también protocolos. El *protocolo* es un conjunto común de roles que gobiernan el intercambio de datos entre transmisor y receptor en una red de comunicación.

Los elementos de un sistema son conectados con cables. Un tipo especial de conexión es un *bus* de interfaz. El *bus* de interfaz subsistema de transmisión que transfiere datos entre la computadora y los componentes, está formado por cables este puede ser de un solo cable y en este caso se le conoce como *bus* de *línea.* Los datos son representados por palabras digitales formados por *bits*, que son transferidos uno tras otro en una interfaz serial o en una interfaz en

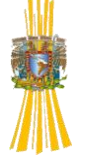

paralelo los bits son transmitidos al mismo tiempo usando muchas líneas. Dependiendo del propósito nosotros usamos varios buses como bus de datos, bus de direcciones etc.

# *1.3.4 Comunicaciones digitales*

Los sistemas digitales, usan dígitos binarios (bits) para representar su información, por ende la transmisión de datos de un sistema digital a otro significa el envío de bits por un medio de transmisión y ellos utilizan corrientes eléctricas, ondas de radio o luz para transferir los datos.

Distintos tipos de comunicación utilizados dentro del sistema de medición propuesto, todas ellas son transmisiones asíncronas, se dará una pequeña explicación de cada una de ellas sin entrar en detalles ya que no es el objetivo de este trabajo más sin embargo es imprescindible mencionarlas.

# *1.3.5 Comunicación asíncrona RS-232*

En sentido mas simple una comunicación asíncrona es cuando el transmisor y el receptor no necesitan coordinarse antes de transmitir datos, por esta razón el transmisor puede esperar un tiempo arbitrario y puede transmitir en el momento que lo desee, mientras que el receptor debe estar listo para recibir los datos.

El hardware de comunicación se considera asíncrono si la señal que entrega el transmisor no contiene información que pueda usar el receptor para determina el comienzo y final de los bits.

**Comunicación RS-232 aplicada al sistema de medición** para asegurarnos de que el hardware de comunicación fabricado por diferentes proveedores pueda comunicarse, existen especificaciones que se encuentran normalizadas. Las organizaciones como la Unión Internacional de Telecomunicaciones (ITU), la

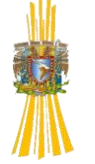

Asociación de Industrias Electrónicas (EIA) y el Instituto de Ingenieros Eléctricos (IEEE) publican normas. Ellos responde preguntas sobre las tecnologías de comunicación particulares las normas especifican tanto la sincronización de las señales como los detalles eléctricos de voltaje y corriente.

La norma EIA RS-232 especifica las características de conexión física y trasmisión de caracteres, las mas relevantes para efecto del proyecto realizado es que la distancia entre los dos puntos a comunicar deberá ser menor 15 metros, los voltajes van de -15 a 15 volts y cada carácter consta de siete bits de datos. La RS-232 se define como una comunicación serial asíncrona, por que los bits viajan por el alambre conductor uno tras de otro el envío de caracteres puede realizarse en cualquier momento y el retardo entre un paquete y otro puede ser arbitrario, pero cuando se comienza a transmitir los caracteres el hardware manda todos los bits en secuencia y sin retardo, el hardware nunca deja el alambre en cero voltios, cuando el transmisor no tiene nada por enviar mantiene una tensión negativa que corresponde a un valor de bit 1.

Como el alambre no regresa a una tensión cero entre cada bit, el receptor no puede usar la ausencia de tensión para marcar el fin de un bit y el comienzo del siguiente. Es por ello que se acuerda con anterioridad el tiempo que se mantendrá el voltaje por cada bit. Al llegar el primer bit de un carácter, el receptor inicia un cronometro y lo usa para medir el tiempo de retardo entre cada bit. Debido a que el receptor no puede distinguir entre un bit 1 inicial y una línea inactiva, la norma RS-232 requiere que el transmisor envié un bit 0

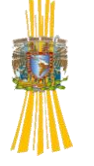

extra antes de transmitir los bits de caracteres. El bit extra se conoce como bit de inicio.

Aunque el periodo inactivo entre el fin de un carácter y el bit de inicio de otro puede ser arbitrariamente extenso, la norma RS-232 específica que el transmisor de debe dejar inactiva la línea durante un tiempo mínimo. El tiempo mínimo seleccionado es el requerido para transmitir un bit por lo tanto, se presenta la adición de un bit 1 fantasma a cada carácter, en términos de la noma RS-232 a este bit fantasma se le conoce como bit de paro, en la siguiente figura se representa la variación de voltaje durante la transmisión de un carácter.

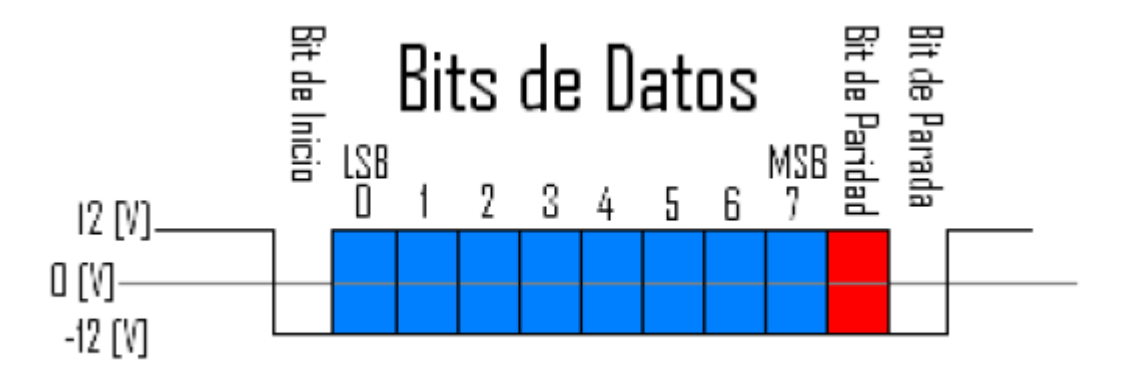

Figura 1.1 Trama RS-232

El hardware de trasmisión y recepción deben de contar con un tiempo preestablecido con el cual se mandaran los voltajes para cada bit, es decir se especifica la cantidad de bits que se transferirán por segundo, a esto en los sistemas de comunicación se le llama razón de baudios, para la comunicación entre el minicontrolador y el servidor de Ethernet que se mencionara mas adelante utilizamos una tasa en baudios de 9600 con lo que se consigue enviar 9600 bits por segundo.

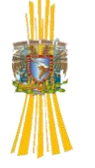

Los tipos de caracteres empleados para trasferir los datos son del tipo ASCII, en ello no se tubo la opción de elegir por que el servidor al que llegan utiliza este tipo de caracteres para poder ser configurado, ya sea mediante el serial de una PC o en nuestro caso un microcontrolador.

Técnicamente el hardware de transmisión, se tasa en baudios, la cantidad de cambios de la señal por segundos generados por el hardware. Dentro de la norma RS-232, la razón de baudios es exactamente igual a la cantidad de bits por segundo. Por ende, 9600 baudios significan 9600 bits por segundo.

Por hacer un tanto más versátil al hardware los diseñadores de RS-232 suelen fabricar cada pieza de modo que pueda operar a varias razones de baudios.

Para que pueda fluir corriente eléctrica en un circuito eléctrico requiere un mínimo de dos conductores, la corriente sale por conductor y regresa por el otro, al conductor con la función de regresar la corriente con frecuencia se le da el nombre de tierra (GND). Valiéndonos de lo anterior el RS-232 fue usado con un par trenzado, en uno de los alambres conduce la señal y el otro es una tierra que da la trayectoria de regreso.

Los datos en el RS-232 tienen la capacidad de fluir simultáneamente, a este tipo de comunicación se le llama transmisión dúplex integral, para manejar sistemas con estas características se requieren un alambre para los datos que viajan en una dirección, otro para la dirección opuesta y un alambre de tierra para completar el circuito en ambas direcciones.

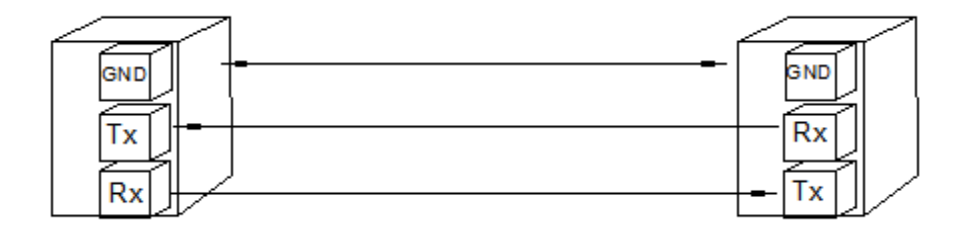

Figura 1.2 Transmisión dúplex

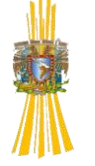

Como en todos los protocolos de comunicación nos encontramos con que se tienen características que favorecen y características que lo pueden desfavorecer en el caso del RS-232 daremos algún caso para el cual este no se ve favorecido debido a las limitaciones del hardware. En la práctica ningún dispositivo electrónico puede pasar de un estado alto a un bajo inmediatamente al igual que ningún conductor conduce a la perfección la electricidad. Como resultado de esto re requiere de un intervalo pequeño de tiempo para que los niveles de voltaje suban o caigan. La norma especifica que tan perfecta debe de ser la forma de onda emitida por un transmisor y que tan tolerante a las imperfecciones debe ser el receptor. Por ejemplo la norma no especifica que el receptor deba medir el voltaje exactamente al comienzo de cada bit. En cambio recomienda tomar muestras a la mitad del tiempo asignad al bit, por lo tanto el receptor acepta señales como la siguiente figura.

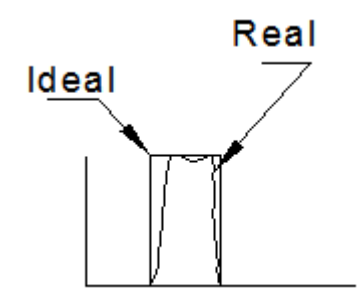

Figura 1.3 distorsión bit

El hecho de que el hardware no pueda cambiar instantáneamente los voltajes explica una propiedad fundamental de los sistemas de transmisión que se relaciona con la velocidad a la que pueden enviarse los bits. Cada sistema de transmisión tiene una ancho de banda limitado, que es la señal máxima a la que el hardware puede cambiar las señales. Si el transmisor intenta transmitir

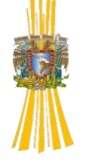

la señal a una velocidad mayor, el hardware no podrá seguirle el paso, ya que no tendrá suficiente tiempo para completar un cambio antes de que el transmisor intente hacer otro, por esta razón se pierden algunos de los cambios.

El ancho de banda se mide en ciclos por segundo hertz. (Hz.). Lo más fácil para visualizar el ancho de banda en un sistema seria ver la señal que más rápidamente pueda oscilar y pueda enviarse por el hardware.

Por ejemplo si contamos con un hardware que tiene un ancho de banda de 8kHz. Y deseamos transmitir audio por el, no nos sería posible debido a que las frecuencias del audio van de unos cuantos Hz. Hasta 20kHz. En esta caso nuestro hardware actuaria como un filtro pasa bajas, mas sin embargo si nos serviría para transmitir voz ya que la voz tiene frecuencias mas bajas. De ello podemos destacar que como las limitaciones del ancho de banda se derivan de las propiedades físicas de la materia y de la energía, cada sistema de transmisión física tiene un ancho de banda finito. Por lo tanto cada sistema de transmisión que use ondas de radio, sonido, luz o corriente eléctrica tendrán una ancho de banda limitado.

En la década de los veinte, un investigador descubrió una relación fundamental entre el ancho de banda de un sistema de transmisión y la cantidad máxima de bits por segundo que pueden transferirse en ese sistema. Conocido como teorema de Nyquist, la relación da un límite teórico ala velocidad máxima que pueden transmitirse datos. Para un esquema de transmisión como el RS-232, que usa dos valores de voltajes para codificar los dato, el teorema de Nyquist establece que la razón máxima de bits por segundo que se puede lograr en un sistema de transmisión de ancho de banda B es de

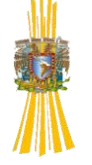

2B. De manera general, si el sistema de transmisión usa ka valores de voltaje en lugar de dos, el teorema de Nyquist establece que la razón máxima de bits por segundo, D, es:

$$
D = 2B \log_2 K
$$

El teorema de Nyquist da un máximo absoluto que no puede lograrse en la práctica. En particular, los ingenieros han observado que los sistemas de comunicación a pequeñas cantidades de interferencia de fondo, comúnmente conocidas como Ruido y que tal ruido hace imposible lograr la razón máxima de transmisión teórica. En 1948, Claude Shannon amplio el trabajo de Nyquits para especificar la razón máxima de datos que pueden lograrse en un sistema que genera ruido. Así los ingenieros pueden usar las mediciones de ancho de banda y ruido de un sistema de transmisión para determinar la razón máxima alcanzable con este sistema.

# *1.3.6 Comunicación de una red LAN aplicado al sistema de medición*

El sistema de medición del que se habla en este trabajo cuenta con dos formas de comunicación una que va del microcontrolador al servidor, esta se hace con el protocolo RS-232 y la segunda que va del servidor al concentrador de datos (PC). Donde se utiliza Ethernet debido a sus múltiples beneficios, además de que este instrumento se conectaría a un PLC (Power Line Communication) para modular las señales que estarían viajando del punto de medición al concentrador de datos (PC), empleando la red eléctrica como medio de comunicación.

En este tema aremos referencia a las distintas topologías utilizadas por Ethernet sus pros y sus contras de cada una de ellas.

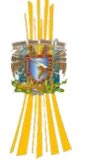

Aunque se usa la comunicación directa en casos especiales la mayoría de las redes modernas manejan una forma en que las computadoras se conectan a un medio compartido de transmisión, por ejemplo un cable cuyo uso se turna. Cuando esto no sucede se dice que hay una comunicación directa punto a apunto, en esta caso cada canal de comunicación conecta a dos computadoras que se sirvan de este, mencionare tres de sus principales atributos, el primero, ya que cada conexión se instala por separado, puede usarse el hardware adecuado de acuerdo al ancho de banda que se desee transmitir. Segundo puesto que tienen acceso exclusivo, las computadoras conectadas pueden decidir como enviar datos y como tercero ya que solo dos computadoras tienen acceso al canal se tiene mucha seguridad e intimidad.

A diferencia de cuando se comenzó a utilizar en los canales de comunicación compartido, la historia de la conectividad entre computadoras cambio de manera radical a finales de la década de los sesenta y principios de los setenta, cuando los investigadores desarrollaron una forma de comunicación conocida como Red de Área Local (LAN), destinada a ser una alternativa a las costosas conexiones dedicadas punto a punto. Cada LAN consta de un medio compartido, en general un cable, al que se conectan muchas computadoras, las computadoras se turna el uso del medio para enviar paquetes. De las investigaciones surgieron varias alternativas para las LAN, que varían en detalles como voltajes, técnica de modulación y metodología para compartir sus datos. En consecuencia, ahora las redes LAN son comunes por que permiten que grupos de computadoras compartan un medio, las redes de larga distancia usan conexiones punto a punto. Económicamente hablando las redes LAN son más baratas por compartir el mismo medio mas sin embargo para

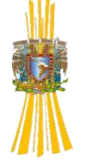

conexiones donde el tránsito de datos es mucho mayor es decir existen conjuntos de computadoras (LAN´s) que se comunican entre sí, es en estas situaciones si es necesario usar conexiones punto a punto, por seguridad y por la capacidad del ancho de banda del medio.

Dentro de las configuraciones de las redes LAN tenemos variantes, por lo que es importante conocer las diferencias entre ellas. Como ayuda para entender las similitudes, las redes se clasifican en categorías de acuerdo con su topología o forma en general. Mencionaremos algunas de ellas y pondremos una representación grafica para su mejor entendimiento.

Topología estrella, se conectan las computadoras a un punto central (concentrador).

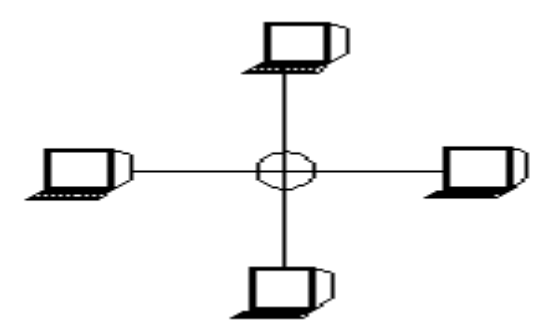

Figura 1.4 Topología Estrella

Topología anillo, la conexión de computadoras se realiza en ciclo cerrado, mediante cables.

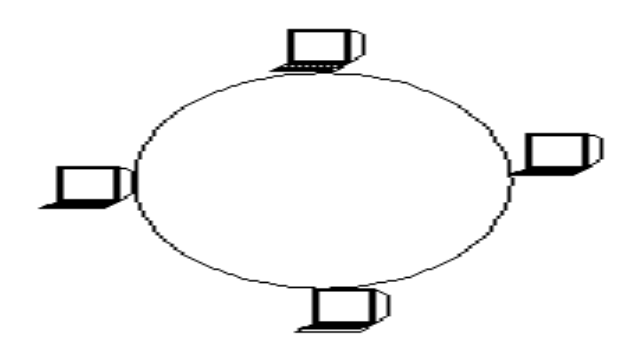

Figura 1.5 Topología Anillo

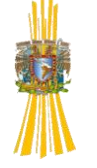

Topología de canal, consta normalmente de un cable largo al que se conectan las computadoras.

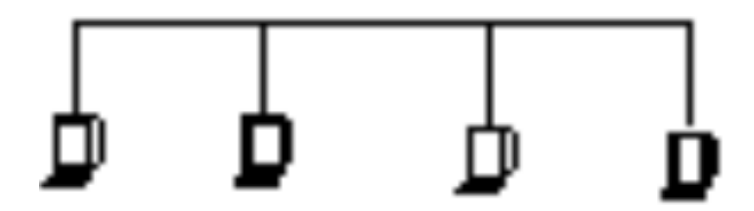

Figura 1.6 Topología Canal

Esta última topología de red es la que emplea Ethernet, fue inventada en el centro de investigación de Palo Alto de la Xerox Corporation, a principios de los años sesenta. Más adelante, Digital Equipement Corporation (DEC), Intel Corporation y Xerox cooperaron para establecer una norma de producción, que formalmente se llama Ethernet DIX, por la iníciales de las tres compañías. Ahora, el IEEE controla las normas Ethernet. El hardware Ethernet opera a 100 Mbps. La nomas especifica todos los detalles, incluyendo el formato de los cuadros enviados, el voltaje necesario y el método para modular la señal.

Para monitorearlos medidores empleados en este trabajo se utilizo topología Canal, por tanto se dará un breviario de cual es mecanismo utilizado por Ethernet.

En principio Ethernet no cuenta un controlador para indicar a las computadoras cuando es su turno de enviar datos ya que comparten el canal de comunicación, en cambio todas las computadoras conectadas a Ethernet participan en un esquema distribuido de coordinación llamado detección de portadora con acceso múltiple (CSMA). El esquema se vale de la actividad eléctrica del cable para determinar su estado. Cuando ninguna computadora envía cuadros de datos, el cable no contiene señales eléctricas. Sin embargo, durante la transmisión el transmisor envía señales para codificar los bits. Por lo tanto para verificar si el

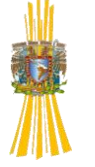

canal esta libre las computadoras censan si existe señal eléctrica en el cable, si contiene alguna señal de datos la computadora debe espera antes de proceder a mandar su datos. Para algunos casos esto sería suficiente mas sin embargo imaginemos que dos computadoras censan al mismo tiempo el canal de comunicaciones y las dos lo encuentran desocupados, cuando esto sucediera los dos hardwares comenzarían a enviar datos al mismo tiempo esto no dañaría al hardware pero resultaría en dos señales que colisionarían, y causarían una transmisión alterada e impediría recibir los cuadros de manera correcta. Para manejar tales situaciones Ethernet solicita a los transmisores que vigilen las señales del cable para asegurar que ninguna otra computadora transmita al mismo tiempo, la detectar la computadora transmisora una colisión, interrumpe la transmisión. A la vigilancia del cable se le conoce como acceso múltiple con detección de portadora y detección de colisión (CSMA/CD).

Cuando sucede una colisión la computadora tiene que espera a que los cables se estabilicen, volver a censar que el canal se encuentre desocupado, y volver a enviar los datos, pero si esto lo hicieran de manera simultánea las dos computadoras que ya colisionaron abría otra colisión por ello lo que hace la tarjeta de red de cada computadora es esperar un tiempo arbitrario para enviar los datos nuevamente.

# *1.3.7Alambrado y topologías físicas del hardware con la interfaz LAN*

Es importante mencionar algunas de la formas de alambrado del hardware de la topologías LAN y cómo interactúan con las tarjetas de red y otros dispositivos de entrada salida.

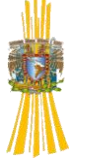

Cuando se diseña una red una de las características más importantes es la velocidad de transmisión, pero en ocasiones la razón de transmisión de datos podría operar a velocidades más altas de las que el CPU podría procesar los bits a la velocidad de la red.

La diferencia entre la velocidad de una CPU y la de una red es un problema fundamental. No tienen sentido operar una red a una velocidad adecuada para la CPU más lenta, pues también se hace más lenta la transferencia de datos entre dos computadoras de alta velocidad. Además, no tiene sentido especificar que todas las computadoras conectadas a la red deban operar a la misma velocidad, pues los diseñadores siguen inventando procesadores. El mejoramiento continuo de la velocidad de los procesadores disponibles significa que cada vez que una instalación reemplaza una computadora vieja, el reemplazo será significativamente más rápido que el original. Debido a la versatilidad y variedad de procesadores sería difícil que en una red común se encontrara todos sus procesadores funcionando a una misma velocidad.

Una pregunta que regularmente podría surgirnos es como se conecta una computadora a una red que envía y recibe bits a una mayor velocidad de la que puede manejar su CPU. En esencia un CPU se compone de varios módulos entre ellos uno dedicado exclusivamente a la transmisión y recepción de datos, llamado tarjeta de red la cual cuenta con la tarjeta madre de la computadora por un lado y por el otro al canal de comunicación. La tarjeta de red cuenta con su propio procesador y esto permite que su operación sea independiente de la CPU.

Ahora daremos algunos de los tipos de alambrados manejados por Ethernet y sus principales características de cada uno de ellos. El primero de ellos es el

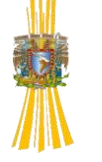

Ethernet de cable grueso y el medio de comunicación que utiliza es el cable coaxial grueso. Con conectores BNC aunque también existe coaxial de cable más delgado para redes mas compactas.

El utilizado en este trabajo se trata de un Ethernet de de par trenzado, llamado formalmente 10Base-T. la 10Base-T no emplea no tiene un medio físico como los demás sistemas de alambrado. En cambio amplia la idea de una multiplexión de conexión, un dispositivo electrónico funciona como un concentrador y multiplexor de datos y precisamente se conoce como concentrador. Los componentes del concentrador simulan un cable físico, con lo que hacen que el sistema opere como un Ethernet convencional.

## *1.3.8 Protocolo y capas de comunicación*

En el tema anterior se dio un bosquejo del funcionamiento y conexión del hardware, en este subtema se mencionara como es que interactúa el hardware y con el software además de la necesidad de este ultimo.

El hardware se compone básicamente de mecanismos para trasferir bits de un lugar a otro. Estos bits resulta difícil su entendimiento. Para ayudar a los programadores, las computadoras conectadas a una red usan software más elaborado de alto nivel para las aplicaciones. El software maneja de manera automática casi todos los detalles y problemas de la comunicación de de bajo nivel, lo que permite que las aplicaciones se comuniquen con facilidad.

Todas la partes que participan en una comunicación deben acordar reglas que seguirán durante el intercambio de mensajes, al conjunto de reglas se le conoce como protocolos. Estas especifican el formato del mensaje y las acciones adecuadas ante cada mensaje.

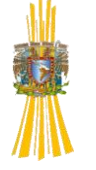

Debido a la complejidad de las comunicaciones no se ha pensado en un solo protocolo que maneje todos los problemas de software, si no que se divide el problema en partes y se diseñan protocolos separados por cada parte, con ello simplificamos el diseño, el análisis, la implantación y la prueba de protocolos. La combinación de protocolos debe manejar todas las fallas de hardware posibles y otras condiciones excepcionales.

El diseño se lleva a cabo con un plan global, para garantizar su funcionamiento en conjunto y se forman grupos o familias de protocolos.

Una vez descrito el por qué de los protocolos, y la forma en la cual se elaboran veremos las partes que lo componen. Para ello los diseñadores desarrollaron una herramienta llamada modelo de capas. De ahí surge el modelo OSI y las siete capas que lo componen.

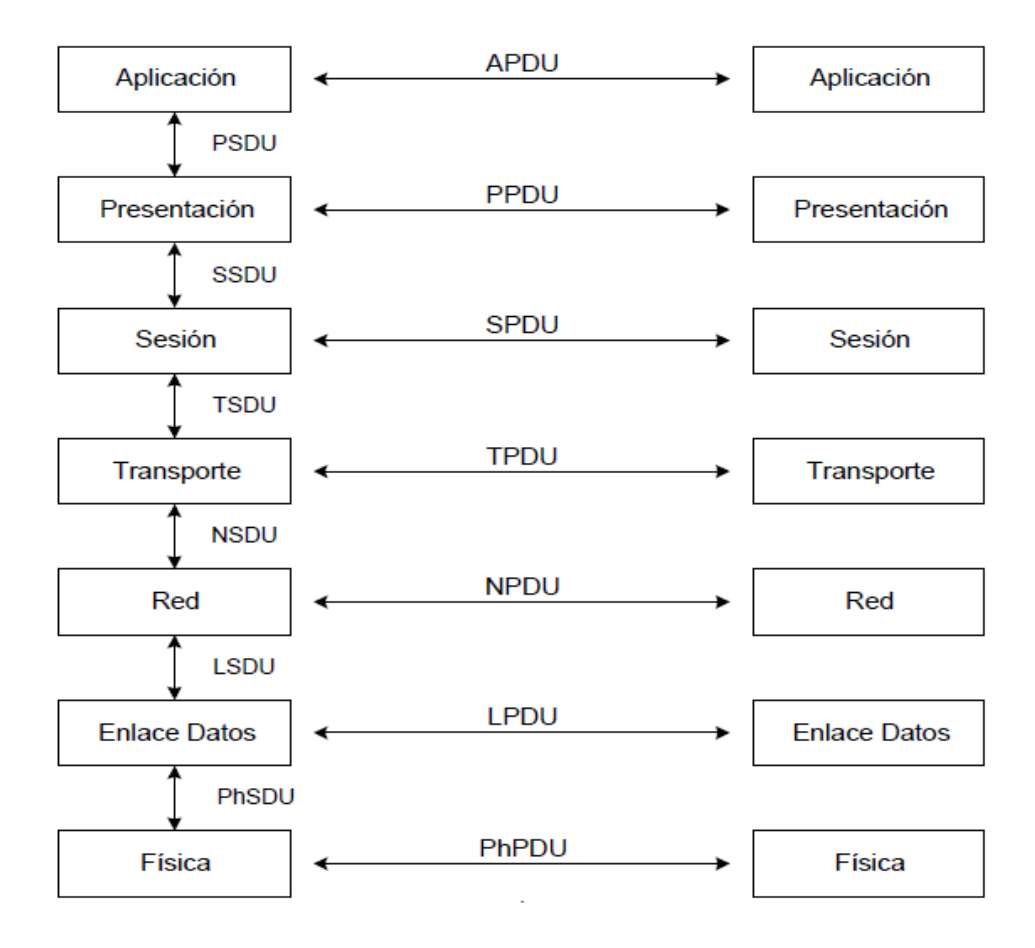

Figura 1.7 Capas Modelo OSI

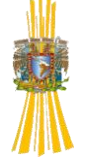

El modelo OSI es conocido por que ofrece una explicación sencilla de la relación entre los complejos componentes de hardware y el protocolo de la red. En el modelo OSI la capa inferior corresponde al hardware y las capas sucesivas al firmware o al software que usa la red. En breve explicare de qué se trata cada una de estas siete capas.

#### **Capa 1: Física.**

Corresponde al hardware de red básico, memorias, procesador bus de comunicación, en general todo lo que compone una tarjeta de red, para nuestro caso el sistema de medición cuenta con todos estos elementos.

#### **Capa 2: Enlace de datos.**

Especifica la manera de organizar los datos en cuadros y su transmisión por la red.

#### **Capa 3: Red.**

Especifican la asignación de las direcciones y el reenvió de paquetes de un extremo de la red al otro.

#### **Capa 4: Transportación**

Específica los detalles para una transferencia confiable, en algunos casos son los más complejos.

#### **Capa 5: Sesión**

Indica cómo establecer sesiones de comunicación con un sistema remoto (por ejemplo, cómo establecer un sesión con una computadora de tiempo compartido remota)

#### **Capa 6: Presentación**

Es la manera de representar los datos. Tales son necesarios por que las diferentes marcas de computadoras usan distintas representaciones internas para los enteros y los caracteres.

#### **Capa 7: Aplicación**

Especifica como usa la red una aplicación en particular. El protocolo especifica los detalles sobre cómo hace una solicitud el programa de aplicación de una máquina.

Cuando se diseñan de acuerdo a un modelo de capas, el protocolo se apega a la organización en capas. El protocolo de cada computadora se divide en módulos. De los que cada uno corresponde a una capa. Es decir las capas determinan la interacción entre módulos.

Las capas antes mencionadas interactúan unas con otras y cada una de ellas resuelve un problema de comunicación para hacerlo, cada de la computadora transmisora agrega información adicional en la cabecera para procesar los datos que entran a ella esto es cuando los datos van de una capa inferior a una superior, en caso contrario se dejan de transmitir los datos de la cabecera, en el la figura siguiente podemos apreciar de forma amas concreta la función de cada capa.

# **1.4 EL MICROCONTROLADOR COMO INSTRUMENTO DE MEDICIÓN**

Este tema está dedicado a las señales analógicas y la necesidad de hacerlas digitales. Los microcontroladores pueden leer información analógica y actuar en muchas aplicaciones. Esto requiere conversión analógica digital. Los convertidores de señales analógicas a digitales procesan continuamente señales
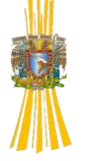

en función del tiempo. Existen varias razones para hacer esto. Una de las ventajas de procesar las señales digitales en lugar de una analógica es que una vez que la señal analógica es convertida a un valor digital, se encuentra generalmente libre de ruido. Un ejemplo claro de esto lo encontramos en los reproductores de música actuales como los CD´s. La música es grabada digitalmente y convertida a analógica al ser reproducida. La señal en estos casos puede reproducirse fielmente sin que sufra daños, como sucedía con las cintas de música. Otra de las razones para convertir al dominio digital es que una vez que la señal es digitalizada ella puede manipularse por una computadora, lo que sería prácticamente imposible hacerlo con señales analógicas. Imaginemos el ramo de la medicina donde nos encontramos computadoras que pueden tomar una Tomografía mediante un scanner, esto es gracias al procesamiento de señales analógicas. Hoy en día nosotros podemos ver una gran migración de lo analógico a lo digital, televisión digital y sobre todo los servicios telefónicos digitales ahora muy accesibles.

Sin embargo las señales digitales tienen algunos problemas. Las señales analógicas nunca pueden ser exactamente representadas o reconstruidas, ellas siempre tendrán un error, pero con un buen diseño del sistema pueden minimizarse estos errores. Una señal digital cuando es transmitida en un canal de comunicación, requiere un mayor ancho de banda que una transmisión analógica, por ejemplo para transmitir la voz telefónica el canal de comunicación requiere 4KHz de ancho de banda, mientras que de manera digital el canal utiliza 6Kb/s. El extra en el ancho de banda se justifica por que las transmisiones pueden llevarse a cabo en distancias largas sin que la señal sufra degradación.

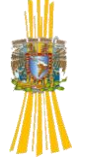

# *1.4.1Adquisición y Conversión de Datos analógicos*

En la figura siguiente se muestra un sistema de adquisición, lo primero que nos encontramos es una entrada de información analógica de un proceso físico y usa transductores para convertir este proceso a una señal eléctrica la cual puede ser de voltaje o corriente. Los transductores o acondicionadores de señal tienen las siguientes funciones.

**Aislamiento:** la entrada A/D necesita ser protegida contra voltajes peligrosos como descargas estáticas o polaridades inversas a las esperadas.

**Amplificación:** raramente los transductores entregan voltajes o corrientes necesarios para los convertidores A/D. Los amplificadores están diseñados para ajustar la señal a una escala apropiada dentro del rango del convertidor A/D.

**Limitación del ancho de banda:** el acondicionamiento de la señal, crea en la entrada del sistema un filtro pasa bajas, que limita e rango de frecuencias a digitalizar.

En aplicaciones donde existen múltiples entradas analógicas para digitalizarse, regularmente encontraremos un multiplexor de donde se selecciona la entrada que se requiere hacer digital, a cada entrada del multiplexor se le llama canal, estos canales son controlados por la CPU. Un elemento muy importante en los convertidores es un circuito llamado (sample-and-hold), este es un elemento crítico en el sistema esto es porque los convertidores A/D requieren un pequeño, pero significante, tiempo para convertir la señal analógica a código digital, a lo que se le conoce como tiempo de conversión, y si la señal cambia durante este periodo de tiempo pueden producirse errores. El (sample-andhold) reduce los errores para hacer nuestros mas rápidos.

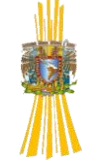

# **1.4.2Tipos de Convertidores A/D**

**Convertidor A/D de Aproximaciones Sucesivas:** este tipo de convertidores se pueden contar como los más ampliamente usados. Cada bit en los registro de aproximación sucesiva es probado, comenzando con el más significativo de frente hasta encontrar el menos significativo. Como cada bit es uno, a la salida del convertidor es comparada con la entrada. Si la salida es más baja que la señal de entrada el bit se mantiene y el siguiente bit es probado, cuando la salida del convertidor es más alta que la entrada analógica se pone a cero, el tiempo requerido para cada conversión dependerá del número de bits.

**Convertidor A/D tipo Integrador:** también llamado de doble subida, integra la señal de entrada para un tiempo fijo t1, durante el segundo periodo t2, el interruptor es cambiado a un voltaje mínimo de referencia y el integrador es descargado a cero en un promedio constante. El tiempo que toma esta descarga, t2, es convertido en un valor digital.

**Convertidor A/D en Paralelo:** es un arreglo de  $2^{N-1}$  comparadores este produce un código de salida en el tiempo de propagación de los comparadores y de la salida del decodificador. Son de los más rápidos y costosos debido a su arreglo electrónico.

## *1.4.3 Especificaciones de los convertidores A/D*

**Tiempo de conversión:** es el tiempo requerido para completar una conversión de la señal de entrada. Esta puede se establece con el límite de la frecuencia más alta de la señal de entrada que pueda ser muestreada sin error.

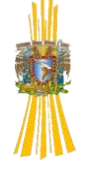

 $f_{MAX} = \frac{1}{2 * tiempo\_de\_conversion}$ 

**Resolución:** el número de bits en el convertidor da la resolución y la señal de entrada analógica más pequeña para la cual el convertidor produce un código digital. Esta puede estar dada en términos de la escala completa de la señal de entrada.

$$
Resolución = \frac{señal\_de\_escala\_complete}{2^N}
$$

**Exactitud**: comúnmente se confunde con la resolución.

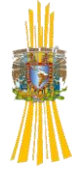

### **Capitulo 2**

#### **SOFTWARE DE ADQUISICION Y CONTROL DE FLUJO DE DATOS.**

### **2.1 INTRODUCCION**

Para llevar a cabo un control eficaz sobre un determinado proceso, se hace necesario captar una serie de datos para, posteriormente, analizarlos, tratarlos, almacenarlos y llevar a cabo una presentación clara y eficaz de la evolución de dicho proceso. Generalmente, los datos o variables que se han de captar tienen un carácter analógico, mientras que su tratamiento, almacenamiento y análisis son mucho más eficaces cuando se hace digitalmente. Esto implica una serie de módulos electrónicos que permitan llevar a cabo una transformación de los datos desde el campo analógico al campo digital, sin que por ello se deban perder aspectos fundamentales para el proceso que se desea controlar.

Al conjunto de los diferentes módulos electrónicos que permiten llevar a cabo la transformación anterior se le denomina Sistema de Adquisición de Datos (SAD).

Desde hace ya bastantes años, la implantación de sistemas de adquisición de datos y control es un hecho en nuestro país en ámbitos tales como la monitorización y control industrial, la medida y test automáticos o los laboratorios de aplicaciones. Aún así, la adecuación de los equipos adquiridos a las necesidades reales de las aplicaciones dejan mucho que desear, en un porcentaje considerable de casos. La pobreza de criterios en la selección de equipos o la confianza depositada en los suministradores de SAD se ha traducido, en ocasiones, en equipos que han quedado

obsoletos para las aplicaciones que debían asumir en pocos años o bien en sobrecostos injustificados.

La selección rigurosa de esta clase de equipos requiere (atendiendo a la aplicación) un conocimiento en aspectos relacionados con áreas tales como transductores y actuadores, acondicionamiento de señales, hardware de adquisición y control, *interfaces* de comunicaciones y software.

### **2.2 INSTRUMENTACION VIRTUAL**

El concepto de *instrumentación virtual* nace a partir del uso de la PC como *instrumento* de medición de variables físicas (temperatura, presión, caudal, etc.) representadas por señales analógicas de corriente o voltaje eléctricos. Este concepto va más allá de la simple medición de corriente o voltaje, pues también involucra el procesamiento, análisis, almacenamiento, distribución y despliegue de los datos e información relacionados con la medición de una o varias señales específicas. El instrumento virtual utilizado para la adquisición de la señal, comprende también la interfaz hombre-máquina, las funciones de análisis y procesamiento de señales, las rutinas de almacenamiento de datos y la comunicación con otros equipos.

El *instrumento virtual* es el software y hardware que agregado a una PC permite a los usuarios interactuar con la computadora como si se estuviera utilizando un instrumento electrónico hecho a medida.

El software es la esencia del sistema de instrumentación virtual como el hardware lo es para un instrumento tradicional. El instrumento virtual se completa con una tarjeta apropiada para la captura, conversión y acondicionamiento de las señales eléctricas representativas de las variables físicas a estudiar.

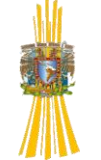

El usuario manipula un instrumento que no es real, se ejecuta en una computadora, tiene sus características definidas por software pero realiza las mismas [funciones](http://www.monografias.com/trabajos7/mafu/mafu.shtml) que un equipo real. La idea es sustituir y ampliar elementos "hardware" por otros "software", para ello se emplea un [procesador](http://www.monografias.com/trabajos5/sisope/sisope.shtml) que ejecute un [programa](http://www.monografias.com/Computacion/Programacion/) específico, este [programa](http://ads.us.e-planning.net/ei/3/29e9/cfa010f10016a577?rnd=0.5743596797878977&pb=9127d0a0553d6f19&fi=40efd7029ff7b85a&kw=programa) se comunica con los dispositivos para configurarlos y leer sus medidas. En muchas ocasiones el usuario final del sistema de instrumentación sólo ve la representación gráfica de los [indicadores](http://www.monografias.com/trabajos15/valoracion/valoracion.shtml#TEORICA) y botones de control virtuales en la pantalla de una computadora.

### *2.2.1 Instrumentación Virtual Frente a la convencional*

Cuando se compara la instrumentación virtual y la instrumentación convencional se compara generalmente el proceso de censado. El proceso de medida o censado consiste en la asignación de números a las propiedades de los objetos o acontecimientos del mundo real, de forma que se obtenga una descripción de los mismos. Desde el punto de vista de la instrumentación tradicional o convencional un instrumento de censado es un dispositivo capaz de recoger señales y campo y proporcionar medidas hacia un dispositivo controlador. Desde el punto de vista de la instrumentación virtual, la computadora mediante el hardware necesario recoge dichas señales de campo y las procesa; por tanto la computadora se convierte en el dispositivo para medir y controlar un proceso. El uso de computadoras trae ventajas como la conectividad de redes, es posible utilizar un único sistema de adquisición de datos que proporcione medidas a varias computadoras locales o remotas, en las que se ejecuta el código del instrumento virtual. Esta solución es muy potente, ya que ahorra mucho tiempo de desarrollo, y por lo general no requiere de amplios

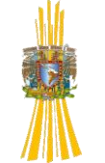

conocimientos de programación. Debido a la gran capacidad de almacenamiento de las PC's, rápido acceso a la información y toma de decisión, brinda la posibilidad de emular una gran cantidad de dispositivos de medición y operar varios instrumentos al mismo tiempo. Un instrumento virtual puede mostrar en pantalla dos tipos de elementos gráficos:

#### **Elementos Indicadores**:

Son elementos de salida que permiten mostrar información al usuario, por ejemplo, el valor de una medida. Algunos ejemplos de indicadores son: gráficas, indicadores de aguja, LED, etc.

#### **Elementos de Control**:

Los cuales aceptan la entrada del usuario, permitiendo gobernar el comportamiento del programa y/o del sistema. Algunos ejemplos de controles son: interruptores, pulsadores, cajas de entrada de texto, etc.

Ventajas de la instrumentación virtual frente a la instrumentación convencional:

- La interfaz y el instrumento es definido por el usuario
- Funcionalidad ilimitada, orientado a aplicaciones, conectividad amplia.
- El software es la clave del sistema
- $\triangleright$  Bajo costo/función, variedad de funciones.
- $\triangleright$  Es reusable y se puede aplicar tantas veces se requiera
- Arquitectura "abierta"
- Rápida incorporación de nuevas tecnologías, gracias a la plataforma PC.
- Altas economías de escala, bajos costos de mantenimiento.
- Intercambio de información con otras aplicaciones de Windows, Linux, u otro sistema operativo.

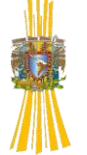

 Múltiples capturas desde un solo punto, y posibilidad de envió a múltiples puntos locales o remotos**.**

# **2.3 ADQUISICION DE DATOS**

La adquisición de datos consiste básicamente en captar una señal física y llevarla a una computadora, esto significa tomar un conjunto de variables mensurables en forma física y convertirlas en tensiones eléctricas, de tal manera que se puedan utilizar o puedan ser leídas en la PC.

Es necesario que la señal física pase por una serie de etapas que le permitan a la computadora ser capaz de interpretar la señal enviada. Una vez que las señales eléctricas se transformaron en digitales dentro de la memoria de la PC, se las puede procesar con un programa de aplicación adecuado al uso que el usuario desea. De la misma manera que se toma una señal eléctrica y se transforma en una digital dentro del ordenador, se puede tomar una señal digital o binaria y convertirla en una eléctrica, de esta manera la PC puede enviar señales hacia dispositivos actuadores.

# *2.3.1 Etapas de la adquisición de datos*

La señal física pasa por una serie de etapas para poder ser leída por la computadora, estas son:

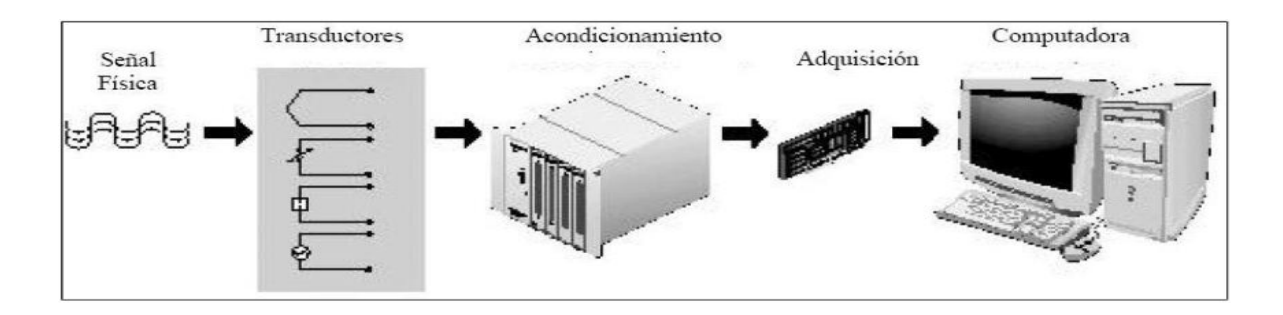

FIGURA 2.1 ETAPAS DE LA ADQUISICION DE DATOS

**Etapa de transductores:** Los transductores son dispositivos que convierten una señal física (como por ejemplo presión, temperatura, luz, etc.) en señales eléctricas de voltaje o corriente.

**Etapa de transmisión:** Permite enviar las señales de salida de una etapa hacia otra situada en una localización remota.

**Etapa de acondicionamiento:** Contiene circuitos electrónicos encargados de transformar las señales de censado en nuevas variables eléctricas, de forma que sean más fáciles de tratar por el resto de etapas del sistema. Implica filtrado de ruido, escalonamiento, ajuste al rango del convertidor A/D, etc.

**Etapa de adquisición:** Efectúa la transformación de la información analógica a un formato digital, lo que hace posible un posterior procesamiento y almacenamiento mediante el uso de una computadora.

**Etapa de procesamiento:** Tiene lugar dentro de la computadora, consiste en la realización de operaciones sobre la información digital obtenida: decisiones para el control de un sistema, detección de situaciones de alarma, corrección de medidas, almacenamiento y reportes de información, etc.

### *2.3.2 Elección del software para la adquisición de datos*

La elección del software asociado al sistema físico (tarjeta, bus de instrumentación, comunicación, etc.) comporta tres niveles de decisión básicos: sistema operativo, software a nivel driver y software de aplicación. Cada uno de ellos depende, en gran manera, del tipo o la gama de aplicaciones que van a ser resueltas con el SAD. El enfoque resulta muy diferente si la aplicación es tipo SCADA (Simulación, Control y Adquisición de Datos), en la cual se trabaja en tiempo real, o de simple

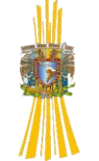

monitorización de datos con posibilidad de un análisis offline. Por lo que respecta a las soluciones basadas en PC (un elevado porcentaje del total), si bien un tanto por ciento elevado del software de adquisición es únicamente compatible con los sistemas operativos de la familia Windows, la elección final del mismo puede limitar de antemano las prestaciones del SAD, fundamentalmente en sus posibilidades multitarea, en la conexión con otras aplicaciones y en la proximidad que proporcione la interface gráfica de usuario (GUI), aspectos cada vez más decisivos tanto en el campo de la automatización industrial como en el contexto de la investigación.

Por lo que respecta al software de aplicación, cabe decidir de antemano la alternativa "paquete integrado" versus "paquete a medida". En la elección influyen, básicamente, los requerimientos de facilidad de uso, de adaptabilidad a las aplicaciones presentes y futuras, así como la velocidad de proceso. Los paquetes integrados se ajustan a un uso intuitivo, a fin de proporcionar un tiempo mínimo de programación y puesta en funcionamiento. Algunos de los paquetes integrados comerciales permiten adquirir, analizar y monitorizar datos, así como controlar instrumentos. Por el contrario, la facilidad de uso de los mismos acostumbra a llevar asociada una limitación importante en flexibilidad y adaptabilidad.

Los paquetes a medida permiten generar aplicaciones de adquisición de datos y/o control de instrumentación mediante entornos de programación relativamente cómodos (Visual Basic, Visual C++, etc.), aprovechando de forma más eficiente la potencia de una configuración hardware concreta, a la vez que permite adaptarse plenamente a las características de la aplicación, a costa de una mayor exigencia en el nivel del personal encargado de desarrollar (programar) el sistema.

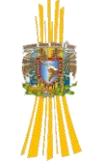

En cualquier caso, en la elección del software de aplicación conviene tener presente que éste debe incluir todos los componentes necesarios para diseñar y desarrollar las aplicaciones, debe soportar plenamente el hardware del sistema, así como permitir crecer la aplicación a medida que las necesidades lo requieran, respetando la operación en tiempo real, en el caso SCADA y, finalmente, proporcionar una interface de usuario que se ajuste al tipo de personal que deberá operar el SAD.

#### **2.4 LABVIEW**

LABVIEW es un revolucionario entorno de desarrollo gráfico con funciones integradas para realizar adquisición de datos, control de instrumentos, análisis de medida y presentaciones de datos. LABVIEW le da la flexibilidad de un potente ambiente de programación, pero mucho más sencillo que los entornos tradicionales. Además tiene funciones específicas para acelerar el desarrollo de aplicaciones de medida, control y automatización, nos proporciona herramientas para que el usuario pueda crear aplicaciones sin líneas de código (lenguaje G) y nos permite colocar objetos ya construidos para lograr crear interfaces de usuario rápidamente.

Después es uno mismo el que específica las funciones del sistema construyendo diagramas de bloques. Otra de las razones que explican la importancia y le dan un punto a favor a este software es que como las necesidades de las aplicaciones van cambiando con el tiempo, los sistemas definidos y creados por el usuario de LABVIEW tienen la movilidad y la flexibilidad necesaria para adecuarse sin la necesidad de incorporar equipos nuevos.

Por lo descrito anteriormente, un sistema basado en LABVIEW, simplifica el desarrollo de sistemas y tiene la habilidad de reutilizar su código, tiene acceso a

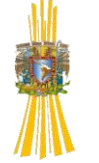

sistemas de instrumentación completos con un costo mucho más bajo que un único instrumento comercial.

Finalmente, una de las ventajas que posee este software y que nos llamó la atención para nuestro trabajo, fue que LABVIEW es ideal para la adquisición de datos y monitorización es por ello que creamos una aplicación donde se puedan adquirir los datos de voltaje y corriente en tiempo real.

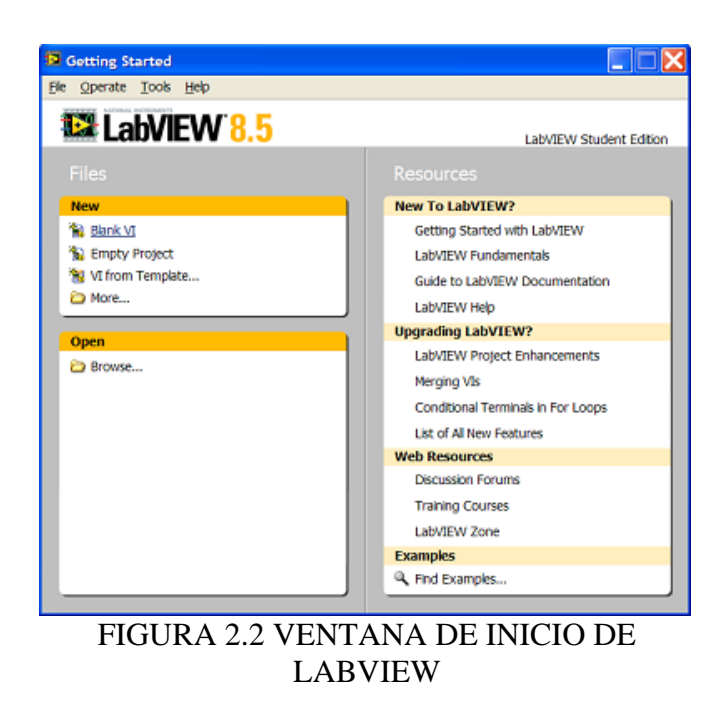

# *2.4.1 CARACTERÍSTICAS DE LABVIEW*

Hoy en día, científicos, ingenieros, técnicos y estudiantes utilizan LABVIEW para desarrollar soluciones que respondan a sus interrogantes más exigentes, es por ello que damos fe que su principal característica es la facilidad de uso que posee. También resulta válido para personas con pocos conocimientos en programación, ya que pueden realizar programas relativamente complejos, imposibles para ellos y a veces hasta para uno mismo con los lenguajes tradicionales.

LABVIEW posee facilidad de manejo para las siguientes interfaces de comunicación:

- $\triangleright$  Puerto serie
- $\triangleright$  Puerto Paralelo
- > GPIB
- USB
- > PXI
- VXI
- > TCP/IP
- UDP, Data Socket
- $\triangleright$  Irda, Bluetooth
- > OPC

LABVIEW posee la capacidad de interactuar con otros lenguajes y aplicaciones:

- DLL (librerías de funciones), .NET, ActiveX, MultiSim, Matlab/Simulink, AutoCAD, SolidWorks, etc.
- Herramientas gráficas y textuales para el procesado digital de señales.
- Visualización y manejo de gráficas con datos dinámicos.
- Adquisición y tratamiento de imágenes.
- Control de movimiento (combinado incluso con todo lo anterior).
- $\triangleright$  Tiempo Real estrictamente hablando.
- Programación de FPGAs para control o validación.
- $\triangleright$  Sincronización entre dispositivos.

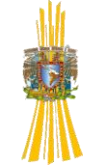

# *2.4.2 PROGRAMAR CON LABVIEW*

En este apartado se discuten los aspectos necesarios para familiarizarse con el uso de LabVIEW. Todo programa que se desarrolla en este lenguaje de programación recibe el nombre de VI (Instrumento Virtual). Cada VI tiene dos ventanas separadas, pero relacionadas entre sí. La ventana **Panel** contiene el panel frontal de nuestro VI. La ventana **Diagram** es aquella en la cual se construye el diagrama de bloques.

De forma más específica, la programación gráfica de LABVIEW se estructura como sigue:

 La interfaz interactiva de usuario de un VI se llama **Panel Frontal**, debido a que simula el panel de un instrumento físico. El panel frontal puede contener botones, interruptores, pulsadores, gráficas y otros controles e indicadores. Los datos se introducen utilizando el ratón y el teclado, y los resultados se muestran en la pantalla de la PC.

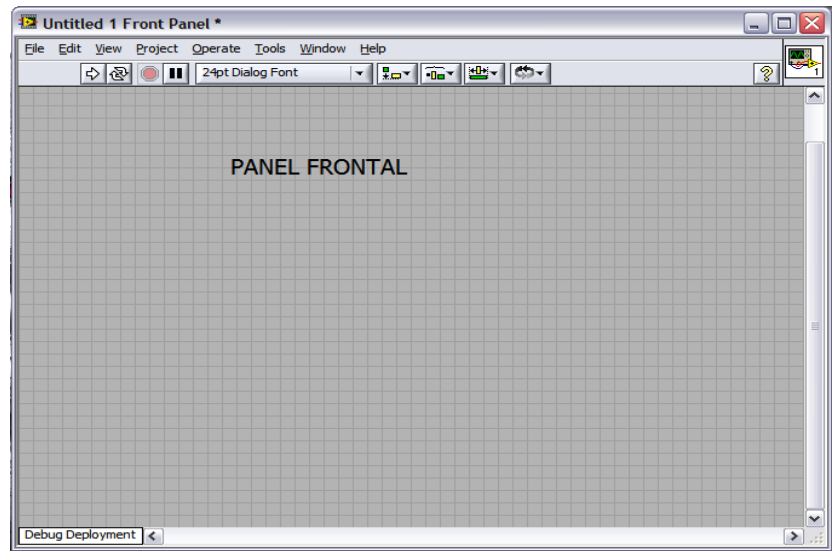

FIGURA 2.3 PANEL FRONTAL

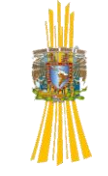

 El VI recibe instrucciones de un **diagrama de bloques**. El diagrama de bloques es la solución gráfica a un determinado problema de programación. Además, el diagrama de bloques es el código fuente de nuestro programa o VI.

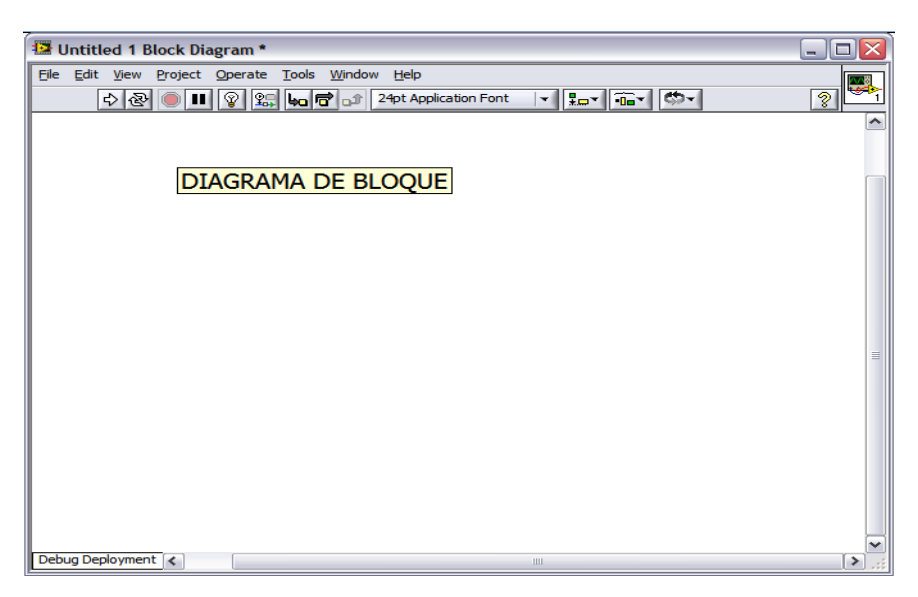

FIGURA 2.4 DIAGRAMA DE BLOQUES.

# *2.4.3 MENUS DE LABVIEW*

La programación en LabVIEW obliga a utilizar con frecuencia los diferentes menús.

La barra de menús de la parte superior de la ventana de un VI contiene diversos menús **pull-down** (despegables). Cuando hacemos click sobre un ítem o elemento de la barra, aparece un menú por debajo de ella. Dicho menú contiene elementos comunes a otras aplicaciones Windows, a continuación se explicará brevemente cada uno de ellos.

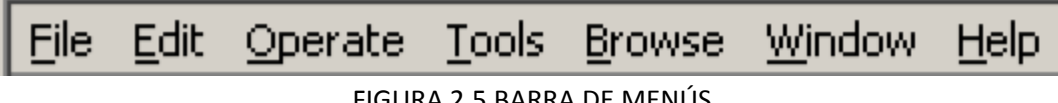

FIGURA 2.5 BARRA DE MENÚS

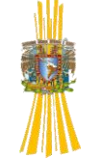

- **File (Archivo)**: En este menú contiene funciones para realizar operaciones básicas con los archivos, como abrirlos, cerrarlos, guardarlos e imprimirlos. Dentro de este menú hemos de destacar la función *VI Properties*  (propiedades de VI), que nos permite destacar ponerle un password al VI, editar y modificar una descripción de su funcionamiento u objetivo. También nos indica el número de revisión y una idea aproximada de la cantidad de memoria que usa el VI.
- **Edit (Edición)**: contiene funciones que nos permiten realizar búsquedas, así como modificar archivos de LabVIEW y sus componentes.
- **Operate (Función)**: contiene elementos para controlar el funcionamiento de los Vis. Una opción interesante en este menú es la de modificar los valores por defecto.
- **Tools (Herramientas)**: en este menú encontramos todo aquello que necesitamos para acabar de pulir nuestros Vis, editor de librerías, generador de ejecutables o DLLs (Aplication Buider), editor de páginas Web, el Instrument Wizard (que sirve para localizar todos los equipos conectados a nuestro PC, instalar drivers y configurarlos). Otras de las opciones importantes que encontraremos en este menú es Options…, la cual nos permite configurar un gran número de parámetros del LabVIEW.
- **Browse (Navegación)**: Muestra la jerarquía del VI, a quien llama, cuáles son sus subVI, los Vis no abiertos, *breakpoints* (o puntos de ruptura).

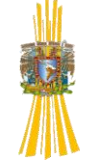

- **Window (Ventana)**: Contiene funciones que nos permiten configurar la apariencia de las ventanas y paletas actuales. También permite acceder a la función *Error List* (lista de errores) y ver el contenido del portapapeles.
- **Help (Ayuda)**: Presenta ayuda sobre los diferentes iconos y otros aspectos de LabVIEW. También da acceso al soporte técnico de National Instruments.

# *2.4.4 BARRA DE HERRAMIENTAS (TOOLBAR)*

Esta barra se utiliza para editar y ejecutar los Vis. Dependiendo de si estamos en el modo de edición o en modo de ejecución.

FIGURA 2.6 MODO DE EDICIÓN:

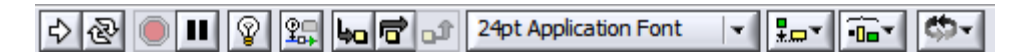

FIGURA 2.7 MODO DE EJECUCIÓN:

 $\bullet \& \bullet \qquad \bullet \qquad \bullet \qquad \bullet$ 

Cuando estamos en el modo de edición podemos crear o modificar un VI.

La función de lo diferentes botones es la siguiente:

**.** Botón **Run**  $\overrightarrow{ }$  **.** Ejecuta los Vis. Solo se puede ejecutar un VI si la flecha que aparece es sólida, sin roturas. Si el VI que se esta ejecutando no es un subVI, el botón **Run** adopta el siguiente aspecto <sup>**ne S**i fuese un subVI su</sup> aspecto cambiaría a . El botón **Run** a menudo muestra una flecha rota mientras estamos creando o editando un VI. Si siguiese presentando esta

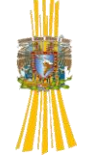

imagen después de dar por acabado el diagrama, se considera que el VI contiene errores y por tanto no puede ejecutarse. Si hacemos click sobre el icono, LabVIEW nos mostrará la ventana **Error List**, donde proporciona información de los errores.

- Botón **Run Continously .** Ejecuta indefinidamente el VI hasta que lo abortamos o hacemos una pausa de ejecución. Cambia a **P** para indicar la ejecución continúa.
- **Abort Execution .** Aborta la ejecución del VI. Se recomienda no utilizarlo indiscriminadamente para terminar las ejecuciones de los Vis, ya que podrían quedar operaciones pendientes que hiciesen inestable el sistema. Como norma general diríamos que se trata de un botón de emergencia.
- Botón **Pause<sup> 11</sup>.** Hace una pausa en la ejecución del VI. El punto en el cual se ha parado la ejecución queda resaltada en el diagrama de bloques. Haciendo click otra vez en él se reanuda la ejecución.
- Botón **Enter** . Este botón aparece para recordarnos que hay un nuevo valor disponible para reemplazar otro antiguo (por ejemplo cuando cambiamos el valor de un control). Desaparece cuando se pulsa la tecla "Enter", hacemos click en algún punto del panel frontal o diagrama de bloques o directamente hacemos click sobre el botón **Enter**.
- **Highlight Execution 8.** Presenta una ejecución animada del diagrama de bloques. Una vez pulsando cambia  $a^{\frac{1}{2}}$ .

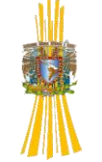

- **Step Into <u>the</u>**. Ejecuta la siguiente "línea de código" y después hace una pausa. Si el siguiente elemento a ejecutar es un subVI, lo abriría y continuaría la ejecución en el diagrama de bloques de este subVI.
- **Step Over** . Misma función que **Step Into,** pero en este caso, cuando llegamos a un subVI y otras funciones los ejecuta sin necesidad de abrirlos y entrar dentro de su código.
- **Step Out**  $\boxed{\bullet}$ . Finaliza la ejecución del nodo actual y después hace una pausa. Por ejemplo, si tenemos un bucle For de 100 repeticiones las haría automáticamente y después se podría en pausa en el siguiente paso.
- **Text Settings**  $\frac{13pt$  Application Font  $\mathbf{r}$ . Cambia la fuente del texto que queremos escribir.
- Alineación de Objetos **forma**. Alinea los objetos que seleccionamos según unos ejes.
- **Distribución de Objetos I D**istribuye los objetos espaciándolos según más nos convenga.
- **Reordenación de Objetos**  $\mathbb{R}$ . Los ordena en relación uno a otro. Esta función es útil cuando tenemos objetos superpuestos y hemos de acceder al que está en el fondo.
- Warning **1**. Aparecerá en el caso que un VI presente un aviso o una advertencia y hallamos marcado la opción **Show Warning** (Mostrar avisos) en la ventapna **Error list** (lista de errores).

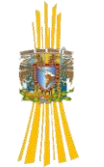

# *2.4.5 TIPOS DE DATOS EN LABVIEW*

LABVIEW ofrece una gran variedad de tipos de datos con los que podemos trabajar respondiendo a las necesidades reales con las que nos encontraremos en nuestros VIs. Uno de los aspectos más significativos de LabVIEW es que podemos diferenciar los diferentes tipos de controles o indicadores, debido a que cada uno de ellos tiene un color propio, el cual con el constante uso después se nos es muy familiar. A continuación explicaremos los diferentes tipos de datos y su color representativo en el software.

#### **Boolean**

Este tipo de datos son los booleanos son enteros de 16 bits. El bit más significativo contiene el valor Booleano. Si el bit 15 se pone en 1 , entonces el valor del control indicador es **true** (verdadero), por el contrario, si el bit 15 es 0, el valor de esta variable será **false** (falso) su color es el verde claro.

#### **Numéricos**

Hay diferentes tipos:

a) Extended: Según el modelo de PC que estemos utilizando los números de coma flotante con precisión extendida presentan el siguiente formato:

Macintosh: 96 bits (formato precisión extendida MC68881-MC68882)

Windows: 80 bits (formato precisión extendida 80287)

Sun: formato 128 bits

HP-UX: Son almacenados como los números en coma flotante de doble precisión. Su color es naranja.

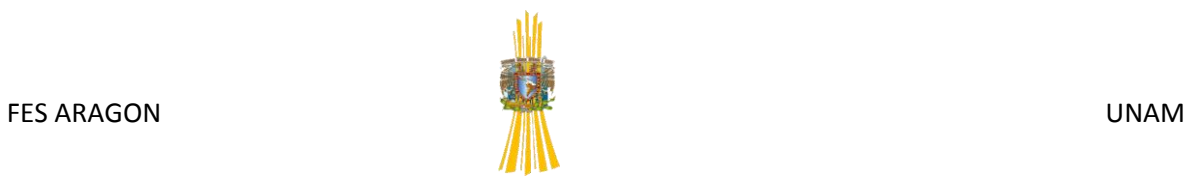

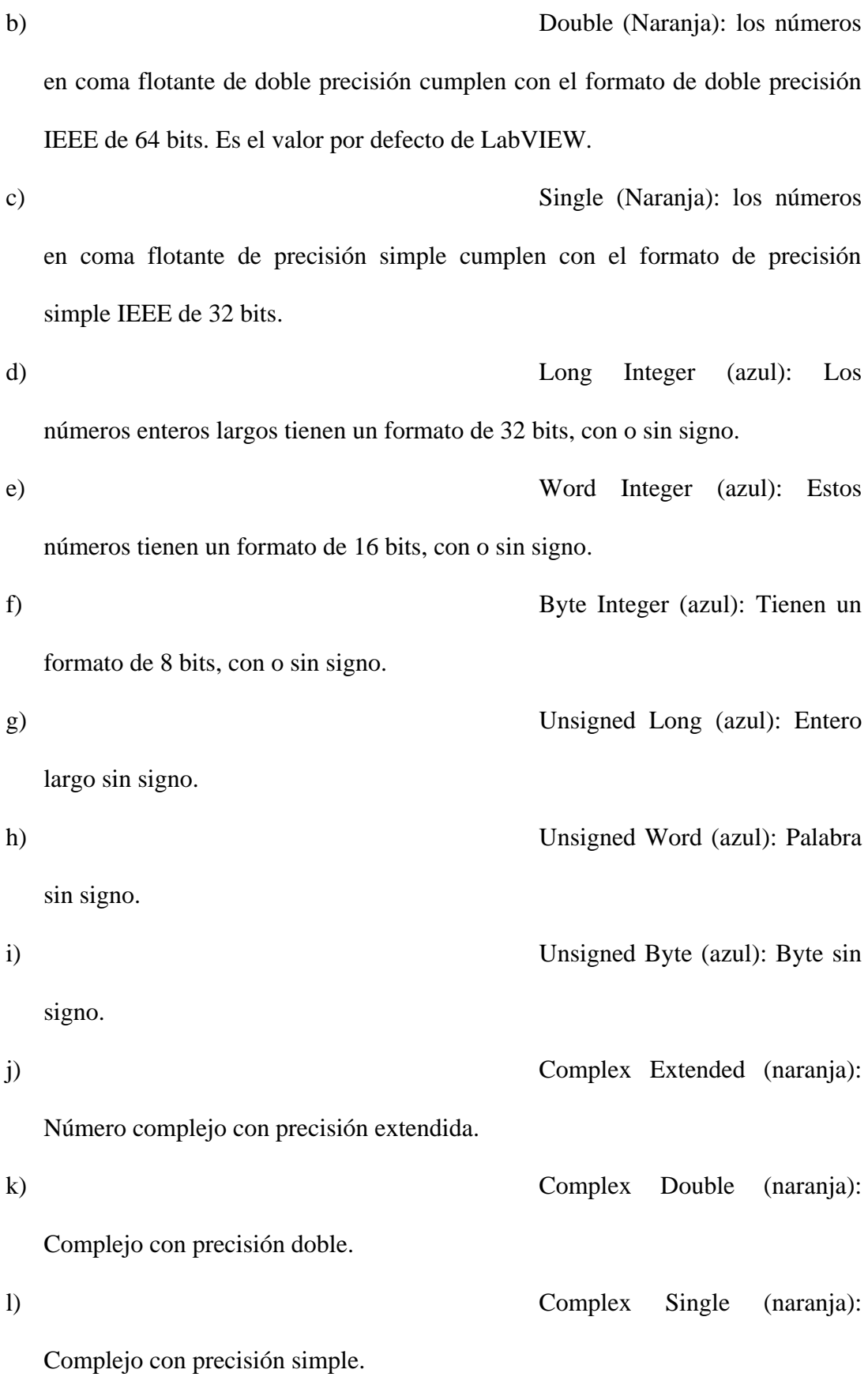

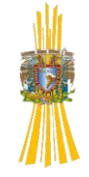

**Arrays** (depende del tipo de

datos que contenga)

Labview almacena el tamaño de cada dimensión de un array como **long integer**  seguido por el dato.

Los arrays booleanos se almacenan de manera diferente a los booleanos escalares. Estos arrays se almacenan como bits empaquetados. El tamaño de la dimensión viene dado en bits en lugar de bytes. El bit 0 se guarda en la posición más alta de memoria (215), y el bit 15 en la posición más baja (20).

En la figura muestra un ejemplo de un array booleano bi-dimencional. El elemento 0 de cada dimensión se almacena en una nueva palabra entera ignorándose los bits sin usar de las dimensiones previas.

|  | venA |      |
|--|------|------|
|  | 1,00 | 5,00 |
|  | 2,00 | 6,00 |
|  | 3,00 | 7,00 |
|  | 4.00 | 8,00 |

FIGURA 2.8 DE UN ARRAY BI-DIMENSIONAL

#### **Strings** (rosa)

LabVIEW almacena los strings como si fueran un array uni-dimensional de bytes enteros (caracteres de 8 bits).

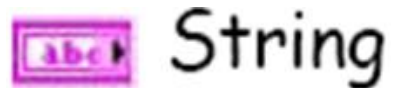

FIG. 2.9.1 DE UNA STRING EN EL DIAGRAMA DE BLOQUES

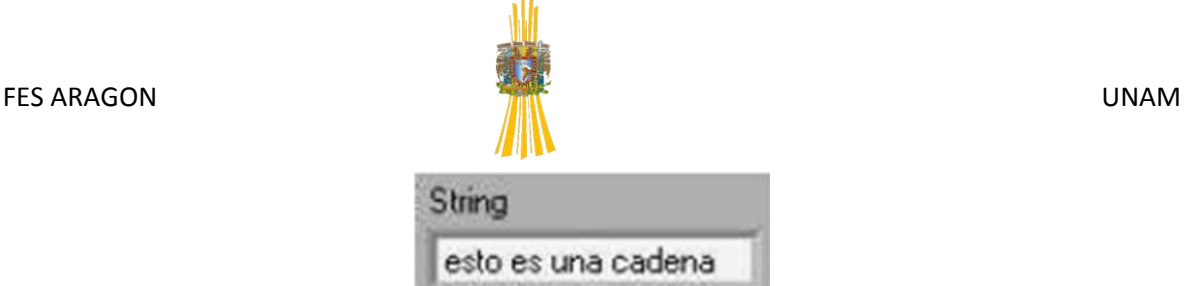

#### FIG. 2.9.2 DE UNA STRING EN EL PANEL DE CONTROL

#### **Handles**

Un handle es un puntero que apunta a un bloque de memoria relocalizable. Un handle sólo apunta a datos definidos por el usuario. LabVIEW no reconoce qué es lo que hay es ese bloque de memoria. Es especialmente útil para pasar un bloque de datos por referencia entre nodos de interficie de código (Code Interface Nodes o CINS).

**Paths** (verde oscuro)

Labview almacena los componentes tipo y número de un path en palabras enteras, seguidas inmediatamente por las componentes del path. El tipo de path es 0 para un path absoluto y 1 para un path relativo. Cualquier otro valor indicaría que el path no es válido. Cada componente del path es una cadena Pascal (P-string), en la cual el primer byte es la longitud de la P-string (sin incluir el byte de longitud).

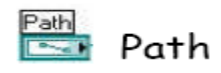

#### FIGURA 2.10.1 PATH EN EL DIAGRAMA A BLOQUES

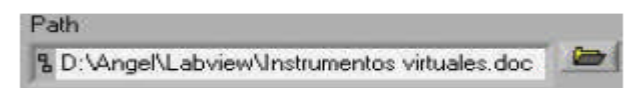

#### FIGURA 2.10.2 PATH EN EL PANEL FRONTAL

Clusters (marron o rosa)

Un cluster almacena diferentes tipos de datos de acuerdo a las siguientes normas: Los datos escalares se almacenan directamente en el cluster, los arrays, strings, handles y paths se almacenan indirectamente. El cluster almacena un handle que apunta al area de memoria en la que labview ha almacenado realmente los datos.

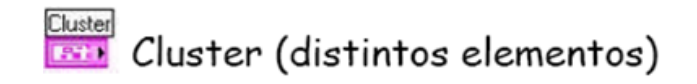

## FIGURA 2.11.1 CLUSTER EN UN DIAGRAMA A BLOQUES

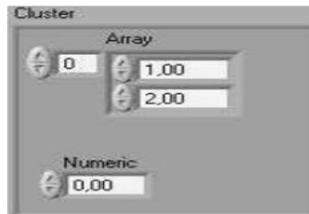

FIGURA 2.11.2 CLUSTER EN EL PANEL FRONTAL

# *2.4.6 TIPO DE ESTRUCTURAS EN LABVIEW*

Existen dos tipos de programación en LabVIEW: la programación estructurada y la programación modular.

a) Programación Estructurada: La programación estructurada se basa en el uso de cuatro conjuntos de estructuras:

- Secuencial
- Condicional
- Iterativa
- Formula node*.*

a.1) ESTRUCTURA SECUENCIAL: La estructura *Secuencial* se compone de una serie de acciones elementales que se ejecutan en el orden que se han descrito. Se ilustra como diapositivas o negativos de una película, ejecutándose los diagramas de bloques de forma secuencial En LabVIEW este tipo de estructura se denomina

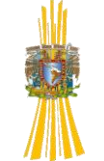

"SEQUENCE", y está formada por una serie de *marcos* o *frames* que se ejecutan según el orden de aparición (ver figura 2.12). Hay que tener en cuenta que en LabVIEW esta estructura se ejecutará cuando se disponga de todos los datos de entrada.

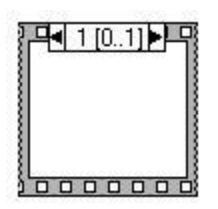

#### FIGURA 2.12 EJEMPLO DE ESTRUCTURA SECUENCIAL "SEQUENCE"

a.2) ESTRUCTURA CONDICIONAL: La estructura *Condicional* se emplea cuando dos o más acciones alternativas dependen de una condición (se denomina "CASE" en LabVIEW, ver figura 15). El término de entrada que va a determinar qué condición se cumple estará unido al selector indicado con una interrogante [?] (Ver figura 2.13).Lo más característico de esta estructura es que está formada por múltiples subdiagramas, de los que sólo es visible uno a la vez, identificándose por un valor en su parte superior.

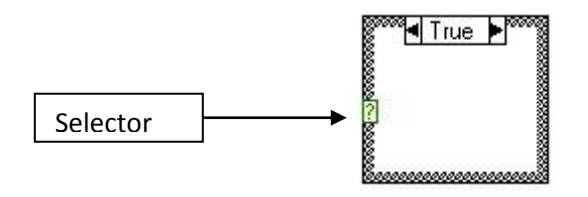

FIGURA 2.13: EJEMPLO DE ESTRUCTURA "CASE"

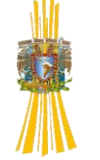

Los subdiagramas se ejecutarán según qué valor tome el identificador dentro de los "n" posibles. Además dentro de estos subdiagramas se pueden crear "túneles" para sacar o introducir datos.

a.3) ESTRUCTURA ITERATIVA: La estructura *Iterativa o Repetitiva* es otro tipo de programación que puede aparecer, la cual se compone de acciones que implican una repetición sistemática de un proceso.

Existen dos tipos de estructuras iterativas en LabVIEW diferentes entre sí, la estructura "WHILE LOOP" y la estructura "FOR LOOP". En una estructura "WHILE LOOP" la acción se repite mientras que la condición de entrada a la estructura sea cierta, si es falsa nunca se ejecutará. En cambio, para una estructura "FOR LOOP", la acción se repite tantas veces como indique una variable que actúa de contador.

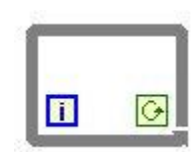

## FIGURA 2.14: EJEMPLO DE ESTRUCTURA WHILE LOOP.

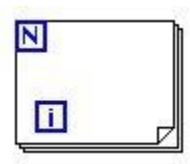

#### FIGURA 2.15: EJEMPLO DE ESTRUCTURA FOR LOOP.

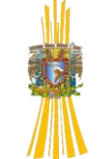

a.4) ESTRUCTURA FORMULA NODE: Esta estructura posee características similares a las estructuras vistas anteriormente, pero que, en lugar de contener subdiagramas, posee una o más fórmulas separadas por punto y coma. Se utilizará sobre todo el FORMULA NODE cuando se quiera ejecutar fórmulas matemáticas que serían complicadas de realizar mediante las herramientas matemáticas incluidas en LabVIEW (Figura 2.16).

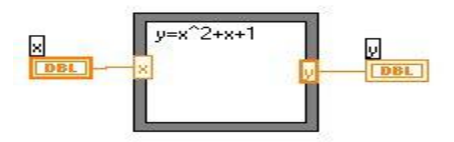

FIGURA 2.16 EJEMPLO DE FORMULA NODE EN LABVIEW.

b) Programación Modular: La programación modular se basa en dividir el programa en partes que tengan una personalidad propia, es decir, en dividir el programa en LabVIEW en varios subprogramas que ahorren tiempo y esfuerzo a la hora de realizar y ejecutar el programa.

Los subprogramas tienen las mismas propiedades que un programa y se utilizan mediante la creación de iconos y conectores que facilitan la lectura y la interpretación del instrumento virtual global. En el proyecto se utilizará una mezcla de ambas programaciones, tanto modular como estructurada.

## *2.4.7 FLUJO DE DATOS*

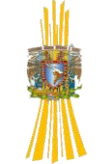

Hay que tener en cuenta que cuando se realiza una conexión en un programa, para que exista concordancia con el flujo de datos, esta conexión se identifica por un tipo de dato específico que debe coincidir con el tipo de dato de la entrada del programa. Esto no es necesariamente cierto ya que puede haber varios tipos de datos conectados, como por ejemplo un conjunto de variables distintas, denominado "Cluster" (Figura 2.17).

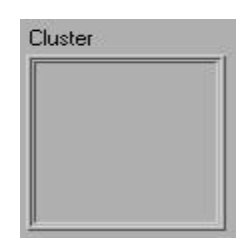

# FIGURA 2.17: DATO TIPO "CLUSTER". PUEDE CONTENER VARIABLES STRING, INTEGER, ETC

*El flujo de datos va de izquierda a derecha* en el diagrama de bloques y esta determinado por las operaciones o funciones que procesan los datos. Se puede observar en dicho diagrama cómo se calculan los datos en cada parte del programa cuando se realiza una ejecución de éste paso a paso. Además se ve que la ejecución del programa es secuencial, es decir, *una tarea no se inicia hasta no tener en todos sus variables de entrada información o que las tareas que le preceden hayan terminado de ejecutarse* (Figura 2.18).

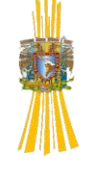

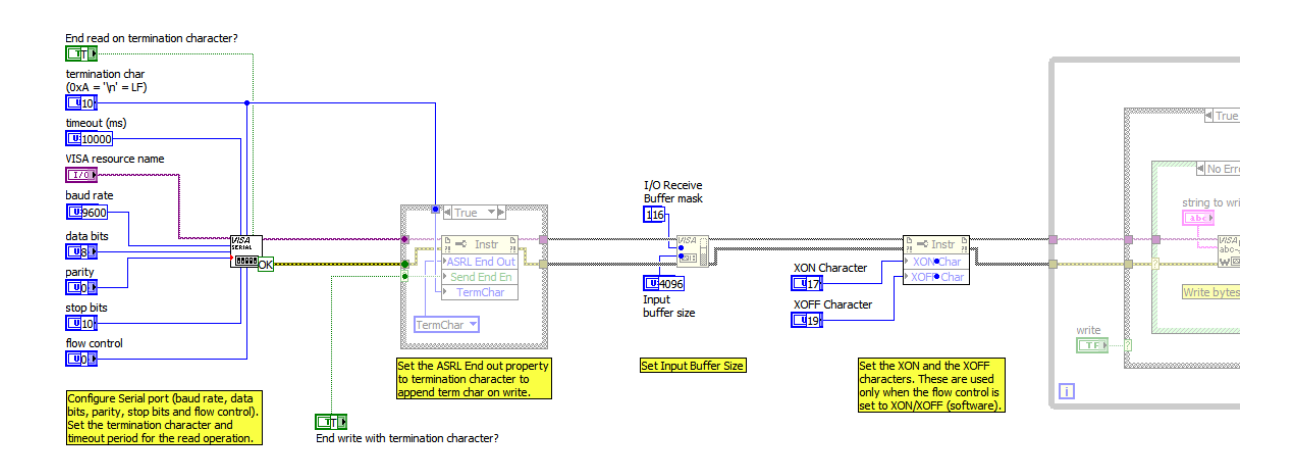

### FIGURA 2.18 FLUJO DE DATOS

Como podemos observar en la figura representa la secuencia de un VI gracias a la aplicación del **highlight execution**  $\frac{1}{2}$  con el cual podemos observar la ejecución de un VI paso a paso que en ocasiones es necesario para observar si nuestra aplicación se está ejecutando adecuadamente o para hacer algún ajuste.

Y con el botón **retain wire values** podemos observar los valores que en cada modulo o parte de nuestro VI se van obteniendo. Cabe señalar que con estas aplicaciones nuestro VI se ejecuta más lento.

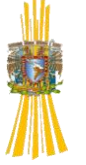

# **Capitulo 3**

# **APLICACIÓN DEL MEDIDOR, VENTAJAS DESVENTAJAS Y COSTOS DEL MISMO**

En los capítulos anteriores se mostraron las herramientas que nos ayudaron a desarrollar nuestro proyecto es decir las partes de las que se compone, sin entrar en detalle en cada una de ellas.

La verdadera intensión de este trabajo fue hacer un medidor de potencia eléctrica real, más acorde a la época en la que vivimos, al salir de nuestra casa y mirar la acometida eléctrica nos podemos percatar de un medidor eléctrico de partes móviles, con una ruleta que gira y los giros de esta mueven a perillas parecidas a las de un reloj primitivo, en otros casos dependiendo del estado de la republica en que encontraremos, los medidores de energía eléctrica son digitales, y nos dan parámetros eléctricos en una pequeña pantalla.

Todos estos medidores de energía eléctrica dependen de algo en común, de una persona que se encuentre en el lugar físicamente vea la lectura del medidor, enseguida regrese a la oficina y después de un día de recabar datos de cada uno de los medidores insertarlos en una base de datos para después contabilizar los consumos por usuario y sacar el monto a pagar por energía consumida.

En este proyecto la meta fue eliminar esta parte que implica mucho tiempo perdido, además de las personas empleadas para llevar a cabo este tarea, la meta fue crear un equipo de medición capaz de enviar datos de la red eléctrica como voltaje y corriente con estos valores podremos determinar la potencia consumida por usuario, estos datos se enviaran a un servidor local, que almacene todos estos datos los procese y forme una pequeña red que pueda ser administrada con

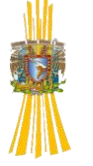

la intención de conocer en todo momento la potencia que está demandando cada usuario, de esta manera se abren nuevas expectativas para la compañía suministradora de energía pudiendo ofrecer a sus clientes servicios como la revisión de su consumo más detallado y por qué no incluso ver en tiempo real el consumo de cada hogar del país.

De la manera más simple el medidor del que se hablara se forma básicamente de tres partes, un sistema de medición, un sistema de comunicación y un concentrador de datos (PC).

El primero utiliza transductores de voltaje, corriente y micro controlador, el sistema de comunicación es un poco más complejo este tiene tres partes un micro controlador, un soket Ethernet y un PLC, con esto debidamente conectado y programado se logra llevar parámetros eléctricos a una base de datos que se encuentra en una PC.

### **3.1 Sistema de Medición**

Nuestro medidor de energía tendrá dos funciones medir, y enviar los datos obtenidos usando como medio de comunicación la red eléctrica en estos subtemas mencionaremos cada uno de los dispositivos empleados para medir.

# *3.1.1 Transductores de acondicionamiento de señal*

El objetivo de acondicionar una señal es proteger a nuestro dispositivo de muestreo, para nuestra aplicación un micro controlador, el PIC16F877A este permite entradas de voltaje positivo y negativo con una amplitud de 5 volts, la red eléctrica convencional tiene un voltaje pico de 180 volts, la corriente nominal para un medidor de energía casero es de 30 amperes todas estas

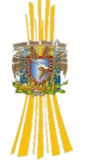

magnitudes de energía si fuesen conectadas directamente al micro controlador le causarían daños destructivos. Para controlar este tipo de situaciones se busco acondicionar la señal utilizando transformadores de potencial para el caso del voltaje y para la corriente un transformador de corriente voltaje. Enseguida se mostrara en detalle cada uno de los elementos utilizados para acondicionar la señal y se explicara su función dentro del sistema de medición.

# *3.1.2 Transformador de potencial*

La tarea de este elemento dentro del sistema de medición es reducir el voltaje de 180 a 5 volts (pico), de acuerdo a la figura siguiente V2 tendría conectado un voltaje de 127 y a su salida 3.5 volts (ambos RMS), esto resuelve el inconveniente de tener voltajes no medibles para el micro controlador, sin embargo la corriente que pueda proporcionar el transformador, también puede dañar a nuestro dispositivo que solo acepta 100mA en sus terminales de entrada, podríamos conectar una resistencia en serie antes conectar ambos elementos para ajustar al valor de corriente deseado. Cabe mencionar que si deseamos muestrear la señal de voltaje de un red eléctrica rigurosamente, este método de, usar un transformador con entre hierro, podría no ser el más adecuado debido a que en ocasiones los niveles de voltaje pueden variar de manera muy brusca sobre todo cuando, el sistema sufre un corto circuito las corrientes pueden ser muy altas, otra situación en donde no tendrían cabida como una buena opción es cuando se quisiera medir los armónicos en la señal de voltaje es decir los componentes de alta frecuencia que se dan muy a menudo cuando existen elementos como maquinas de soldado, en estos casos el transformador actuaria como un filtro pasa bajas dejando sin alternativas para muestrear al lado de baja del transformador.

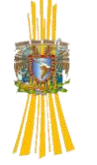

De hecho nuestro propósito fue ocupar solo valores RMS de voltaje para hacer más ágil el muestreo de datos, sabiendo que generalmente la señal de voltaje de la red pública existen disturbios donde la frecuencia cambia inesperadamente o simplemente no se trata de un señal puramente senoidal. Por ello se utilizo un chip de alta escala de integración para pasar la señal de entrada de voltaje senoidal a una proporcional de voltaje de corriente directa.

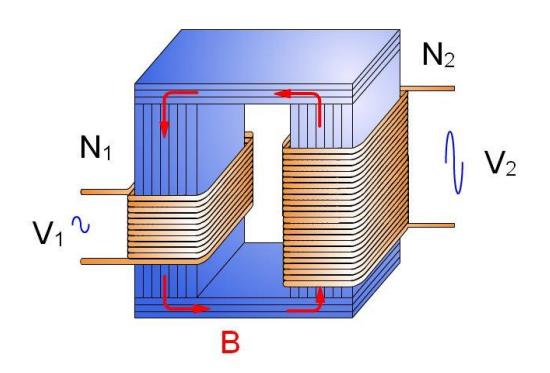

FIGURA 3.1 Transformador de voltaje

### *3.1.3 Convertidor RMS a VCD*

Para ser más especifico se empleo el circuito integrado monolítico **AD536A**, este chip puede ofrecer característica similares o superiores a unidades hibridas o modulares, el **AD536A** directamente transforma a valores reales RMS cualquier onda de entrada compleja, contemplando componentes de AC y DC. Cuenta con un factor de compensación y un 1% de error. El ancho de banda de este dispositivo se extiende hasta los 300kHz con 3 dB de error por señal por encima de 100mV.

Una característica importante de la AD536A no estaban disponibles en RMS es una salida de los convertidores auxiliares dB. El logaritmo de la señal de salida RMS se lleva a cabo a un pin separados para permitir que el Conversión de dB, con un rango dinámico útil de 60 dB. Uso de un de suministro externo de referencia actual, el nivel de 0 dB puede ser convenientemente establecido por el usuario para corresponder a cualquier nivel de entrada de 0.1 a 2 voltios RMS. El láser es AD536A recortado en el nivel de obleas para la entrada y la inversión de la simetría forma de onda de salida offset, positivos y negativos (DC de error), y completa precisión de la escala a 7 V rms. Como resultado, no adornos externos son necesarios para lograr la exactitud unidad nominal. Existe una protección completa tanto para las entradas y salidas. La entrada de circuito puede tener la sobrecarga de tensión mucho más allá de los niveles de suministro. La pérdida de tensión de alimentación con entradas conectadas no causará Error de la unidad. La salida está protegida contra cortocircuitos. El AD536A está disponible en dos grados de precisión (J, K) para comerciales. Rango de temperatura (0  $\degree$  C a +70  $\degree$  C) las aplicaciones, y una grado (S) clasificado para la C -55 ° a +125 ° C rango extendido. El AD536AK ofrece un error máximo de  $\pm 2$  mV  $\pm 0.2$ % de la lectura, y la AD536AJ y AD536AS han errores máximos de  $\pm$  5 mV  $\pm$  0,5% de la lectura. Principales características del producto. La AD536A calcula la verdadera raíz del promedio de los cuadrados de un nivel de complejo de CA (corriente alterna o corriente continua más) de la señal de entrada y da un equivalente de nivel de salida de corriente continua. El verdadero valor RMS de una onda es una más cantidad de utilidad que el valor promedio de rectificado, ya que se relaciona directamente con la potencia de la señal. El valor RMS de una señal de estadística también se refiere a su desviación estándar. El factor de cresta de una onda es la relación de la señal de pico Swing con el valor RMS. La compensación del factor de cresta sistema de la AD536A permite la medición de alta complejidad señales con amplio rango dinámico.

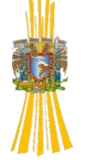

El único componente externo necesario para realizar las mediciones a la exactitud totalmente especificado es el condensador que establece el período de promedio. El valor de este condensador determina de la exactitud de baja frecuencia de CA, el nivel de propagación y el tiempo de asentamiento. El AD536A funcionará igual de bien o de los suministros de división una oferta única con niveles de oferta total de 5 a 36 voltios. El suministro de reposo miliamperios actual hace que la dispositivo adecuado para una amplia variedad de controladores remotos y instrumentos de batería. El AD536A directamente reemplaza el AD536 y proporciona un mejor ancho de banda y las especificaciones de la deriva de temperatura.

## *3.1.4 Transformador de corriente*

Su función principal es medir intensidades de corriente y separar eléctricamente el circuito a medir, de los instrumentos de medición. Las especificaciones técnicas del transformador que se utilizo Hawkeye modelo H722 0-5 VDC el sensor de corriente se autoalimentan la corriente tendrá dos rangos de ajuste de 0-10 y 0-60A con una escala total de salida de 5 VDC la corriente deberá tener una precisión de  $\pm$  2.0% de la lectura en un rango de temperatura de -15 ° a 60 ° C, la salida deberán estar aislados a 600 VAC RMS, además, el sensor de corriente tendrá un soporte de montaje ajustable para la instalación de flexibilidad la salida del sensor en curso de 0-5 VDC, tiene núcleo sólido con un tamaño de agujero de 0,75 "de diámetro y sus dimensiones del sensor en curso se (LxWxH) ... 3,125 "x 2.15" x1.00 " .
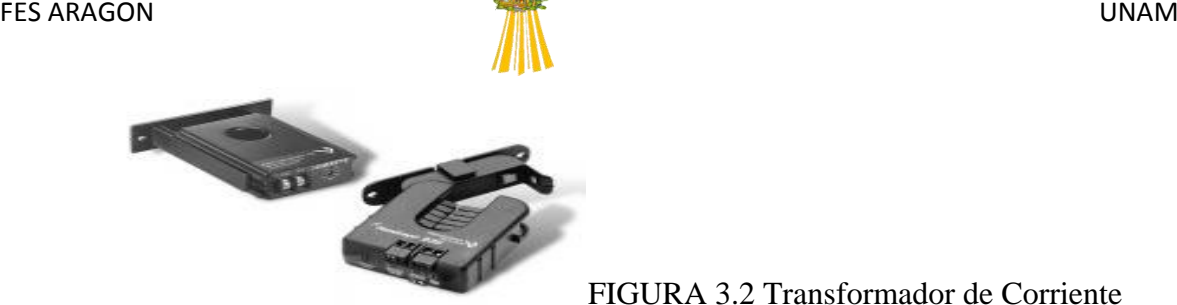

FIGURA 3.2 Transformador de Corriente

## *3.1.5 El microcontrolador como medidor electrónico*

Un microcontrolador es un dispositivo de múltiples usos es por eso que nos referiremos a él únicamente como unidad de medición es decir usando un modulo integrado dentro de sí mismo, el convertidor analógico digital.

La razón de usar un microcontrolador y no solamente un convertidor analógico es por su versatilidad con la que cuenta, las entradas para el convertidor analógico digital pueden ser multiplexadas el microcontrolador, puede realizar tareas adicionales como transferir los datos a otro dispositivo con más datos aparte de las muestras tomadas del convertidor analógico digital. El microcontrolador utilizado fue el PIC16F877A, es bastante comercial y cumple con las características necesarias para poder muestrear las señales de voltaje proporcionadas por los transductores ya antes mencionados.

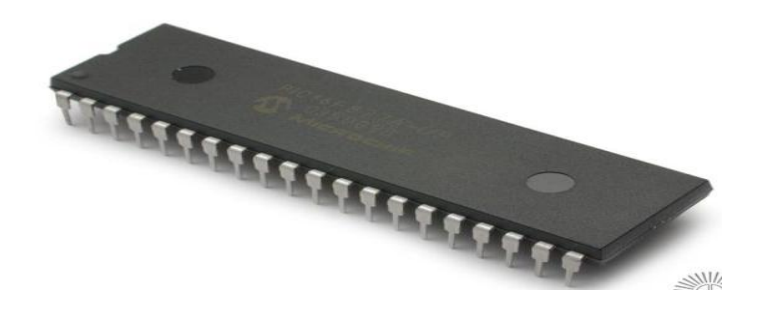

FIGURA 3.3 PIC16F877A

El modulo convertidor analógico digital (A/D) tiene 8 entradas, por cada muestra en las entradas se carga un capacitor, la salida del capacitor es la entrada del convertidor, el convertidor genera un resultado digital de este nivel analógico usando aproximaciones sucesivas este método fue explicado en el capitulo 1. El

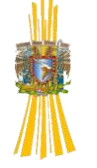

resultado se ve reflejado en un numero digital de 10-bits el convertidor tiene un nivel alto y bajo de voltaje de referencia que se selecciona en la programación del microcontrolador. Para lograr hacer una conversión analógico digital con el PIC16F877A básicamente se lleva a cabo en seis pasos, a continuación describo en detalle cada uno de ellos.

- 1. Configurar el modulo A/D.
	- Configurar los pines de referencia y las entradas que serán analógicas.
	- Seleccionar el canal de entra del convertidor A/D.
	- Seleccionar el reloj de conversión.
	- Encender el convertidor A/D.
- 2. Configurar las interrupciones por conversión A/D.
- 3. Esperar el tiempo de adquisición.
- 4. Comenzar la conversión.
- 5. Esperar a que se complete la conversión dentro del modulo A/D.
- 6. Leer el resultado del registro donde fue almacenado después de la conversión.

## **3.2 SISTEMA DE COMUNICACIÓN**

#### *3.2.1 El microcontrolador como equipo de comunicación*

Una vez que el microcontrolador a muestreado las señales provenientes de los transductores procede a enviarlos a un servidor Ethernet que recibe datos con el protocolo RS-232, el servidor tiene que previamente ser preparado para poder recibir los datos y enviarlos posteriormente por un cable RJ-45 iniciando un sesión TCP/IP, para logra esto el microcontrolador tiene que ser programado como a continuación se mencionara.

**1.** Se programa al microcontrolador para enviar por un puerto de comunicación RS-232, esto se hace programando un modulo llamado UART dentro del PIC16F877A este se prepara para enviar caracteres ASCII.

- **2.** Para saber si se pueden enviar datos el microcontrolador manda un comando con caracteres ASCII (#LTCPSTART) al servidor Ethernet que negociara con la PC el inicio de sesión TCP/IP para el envió de los parámetros medidos.
- **3.** Una vez que se ejecuta el paso dos el microcontrolador que da en espera de que el servidor Ethernet envié la microcontrolador algunas de las frases clave "OK\_Info\_WaitingForData" ó "#CME ERROR: 38027".

Dependiendo de la respuesta del servidor el microcontrolador se ve en la necesidad de tomar una decisión es decir si la frase que recibe es "OK\_Info\_WaitingForData", procede a enviar los datos muestreados al servidor. En el caso contrario de recibir "#CME ERROR: 38027" seguirá negociando el inicio de sesión.

El microcontrolador antes de ser conectado con el servidor Ethernet tiene que tener en su memoria el programa que le indique que hacer en cada caso. Para lograr lo anterior se copila un programa que pueda realizar esta tarea, existen en el mercado una gran variedad de compiladores para microcontroladores unos son gratuitos otros tienen un costo, esto depende de las herramientas con las que cuenten cada uno de ellos, algunos permiten programar en lenguajes de medio y alto nivel como son C, C++, Visual Basic, los mas básicos se pueden encontrar para programar aplicaciones en lenguaje ensamblador.

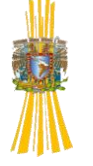

### *3.2.2 Socket de comunicación como servidor Ethernet*

Las innovaciones tecnológicas avanzan muy rápidamente, al grado de que la implementación de hardware y software, para protocolos de comunicación cada vez más complejos, requiere de mayores tiempos y costos de desarrollo. La respuesta ante la demanda de soluciones de conectividad debe ser tal que ahorre tiempo, asegure calidad y mantenga a la vanguardia.

La plataforma **Socket Universal** ofrece todo lo anterior, tiene como característica principal una estructura de hardware común e independiente del protocolo de comunicación a ser empleado, esto permite migrar entre protocolos de comunicación con un mínimo de esfuerzo en rediseño y además permite que el diseño pueda ser actualizado a futuras tecnologías de comunicación.

En cuanto a software, la implementación del protocolo está a cargo del socket por lo que sólo se necesita configurarlo y comandarlo para obtener la conectividad, de esta forma el desarrollador se preocupa más por la aplicación que por la implementación del protocolo.

Los sistemas embebidos se han hecho muy comunes, el término alude a un circuito que consiste de electrónica programable (hardware y software) especialmente diseñada para soluciones específicas; y que generalmente estará instalado en un sistema mayor. Como ejemplo representativo una tarjeta de audio en una tarjeta madre de PC.

En el caso de los módulos Universal Socket de Multitech entran dentro de esta categoría, la función principal es como puente entre dos protocolos, uno es el RS-232 y el otro puede ser Ethernet, WIFI, Bluetooth, GSM/GPRS, con lo cual su principal aplicación es comunicar microcontroladores, FPGA's o cualquier

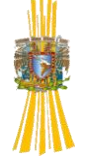

otro dispositivo con comunicación serial RS-232 a los protocolos anteriormente mencionados.

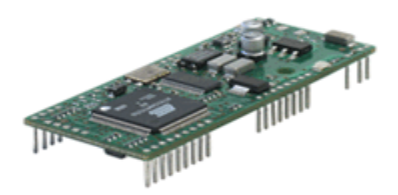

#### FIGURA 3.4 Universal Socket (servidor)

Esta característica define la ubicación de las terminales (foot-print) de alimentación, Reset y de comunicación RS232 siempre en la misma posición y dependiendo del tipo de socket tendrá o no los pines empleados para el protocolo de comunicación al cual hará el puente. Por ejemplo en el socket Ethernet los pines empleados son: Alimentación, RST, comunicación serial. Esto permite desarrollar un protocolo propio (seguridad) para enviar y recibir datos empleando como puente al Módulo Socket Universal.

Para el puerto serial RS-232 que incluyen estos módulos hay dos versiones en cuanto a niveles de comunicación, RS232-TTL y RS232-LVTTL. En el caso de comunicación con un microcontrolador la interfaz es directa, pero hay que tener en cuenta que dicho microcontrolador deberá manejar niveles 3.3V en el caso de emplear módulos con RS232-LVTTL. En caso de que la comunicación sea con una PC se necesita de un transmisor/receptor (transceiver) convertidor de niveles de señal, MAX232N para 5 V o MAX3233 para 3.3V.

Configuración por comandos: Dependiendo del tipo de conexión que se requiere en ocasiones es necesario dar algunos parámetros del módulo, en este caso se deben emplear una serie de comandos, los cuales se encuentran en las Guías de Referencia de Comandos para cada Módulo.

La mayoría de los sockets son compatibles con comandos AT, para hacer una prueba de comunicación con el Módulo bastará con conectar el hardware a la PC

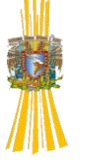

y emplear un programa que nos permita una comunicación serial, en este caso uno de los más recomendados es Hyperterminal, y configurarlo de acuerdo a los siguientes parámetros de fábrica para cada Módulo, cabe resaltar que esto también nos sirve para actualizar el firmware de algún módulo.

Ya dentro del sistema de medición la labor del socket Ethernet configurado como servidor Ethernet (por que también se puede configurar como cliente) es recibir los comandos del microcontrolador y enviar estos datos al PLC por que este solo recibe datos con protocolo Ethernet.

El servidor Ethernet se le configuran parámetros básicos para que trabaje dentro de una red Ethernet, se le agrega una dirección IP una máscara de red, las velocidades a las que recibirá los datos del microcontrolador y a la velocidad que los enviara al PLC el formato de Ethernet se lo da el socket, una vez configurado el socket se procede a conectar con el microcontrolador quien ya tiene conectado los transductores, manda un comando clave **AT#OTCP=1** con caracteres ASCII y protocolo RS-232 al servidor este recibe el comando y manda al PLC una llamada de inicio de sesión TCP/IP con protocolo de comunicación Ethernet.

El socket Ethernet solo hace la función de puente entre dos protocolos totalmente distintos RS-232 y Ethernet ayudando a que se comuniquen en una red tan compleja como se desee un microcontrolador con una computadora. El hecho de conectar un microcontrolador con el socket Ethernet es dar la oportunidad de enviar datos por una red tan grande como el internet el socket por si solo nos permite hacer eso, nos permite mandar correos electrónicos de los datos que tenga el microcontrolador consultarlo en tiempo real desde cualquier parte del mundo, transferir archivos etc. Además de que podemos

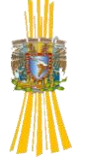

tener tantos medidores como se quieran diferenciados por su dirección IP administrados por un servidor principal o por muchos de ellos haciendo posible tener parámetros de la red eléctrica de manera más rápida, aunque en este proyecto no se implemento podríamos conectar al microcontrolador un relevador simple que pueda interrumpir la energía eléctrica en el hogar donde se desee desde un lugar remoto para hacer los cobros de la energía mas efectivos ya que el microcontrolador también sirve como unidad de control, la conectividad que brinda el socket es muy basta.

## *3.2.3 POWER LINE COMMUNICATION*

La finalidad de usar un PLC dentro del sistema de medición es usar los cables eléctricos para formar una red LAN monitoreada por una computadora central que recibe datos de los pequeños servidores, haciendo un puente entre los datos enviados por cable UTP de Ethernet y los cables eléctricos de baja tensión. Dicho de otro manera se forma una red LAN usando una red eléctrica domestica como medio de comunicación sin alterar sus características de transporte de potencia eléctrica.

Existen una gran variedad de modelos y a su vez muchas empresas que fabrican PLC por mencionar algunas tenemos Corinex, ASCOM, Homeplug, LinkSys entre muchas otras.

El PLC utilizado fue el Corinex AV200 Powerline Ethernet Wall Mount Adapter por sus características eléctricas y económicas. Es un adaptador que sirve para conectar computadoras, para acceso a Internet y otros dispositivos como consolas de videojuegos con la finalidad de crear una red LAN utilizando la propia red eléctrica residencial, oficinas u hoteles. Sus características más notables son las siguientes:

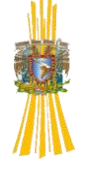

- Habilita la conexión entre PC´s u otros dispositivos Ethernet en una red LAN a través de los cables eléctricos.
- Permite compartir archivos, impresoras y acceso a Internet de banda ancha.
- Comparte aplicaciones multimedia, voz, datos, audio y video.
- Evita la necesidad de crear una red con cable UTP que sea visible.
- Puede interactuar con otras tecnologías de comunicaciones inalámbricas

y hasta en algunos casos puede que sea más eficiente.

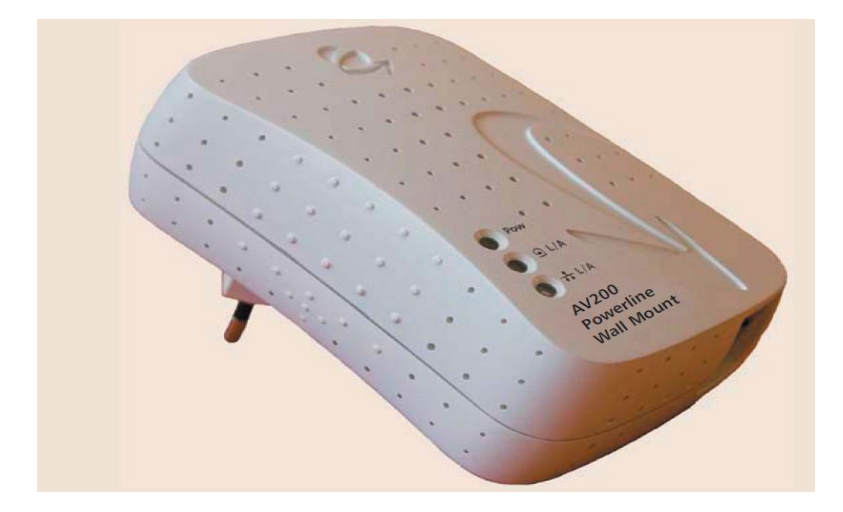

FIGURA 3.5 PLC Corinex AV200

El adaptador AV200 trabaja con circuitos integrados DS2, que alcanzan tasas de transmisión de 200Mbs, es adaptable al estándar IEEE802.3u propuesto por el Instituto de Ingenieros Eléctricos y Electrónicos, este estándar define el método de acceso al medio utilizando CSMA/CD y las especificaciones de la capa física, también define la tecnología para redes de 100Mbps.

Para probar la confiabilidad de la transmisión de datos con el dispositivo elegido se conecto a una red de cable eléctrico de 100 metros de longitud y calibre 12 AWG, y usando un software libre llamado Kpref, que permite medir la

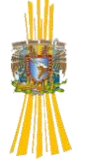

velocidad de la red, donde se alcanzaron a transmitir 16Mbps en el nivel en el nivel mas alto del modelo OSI, nivel de operación. Dentro de la aplicación que deseábamos hacer estos niveles eran más que suficientes, con ello garantizábamos que el dispositivo seleccionado (AV200) y en particular la tecnología PLC fuesen confiables y útiles para nuestro propósito.

## **3.3 DESCRIPCIÓN DEL SOFTWARE DESARROLLADO**

Para este proyecto se desarrolló una pieza de software en LabVIEW con la capacidad de procesar los datos provenientes de las tarjetas adquisidoras de datos. El software desarrollado LabVIEW se integró de una manera altamente confiable con el hardware de la tarjeta de adquisición de datos desarrollada para este proyecto. Se logró desarrollar un eficiente instrumento virtual para el procesamiento de la información recibida, a continuación se describen el VI desarrollado.

## *3.1.1 ALGORITMO DEL VI*

Como sabemos para realizar cualquier programa necesitamos de una estructura o secuencia de pasos para que nuestro diseño sea exitoso, esto es para que nuestro diseño de VI se ejecute conforme a lo establecido. En este apartado haremos una explicación general de la estructura del VI en la figura 3.1 se puede observar tal algoritmo.

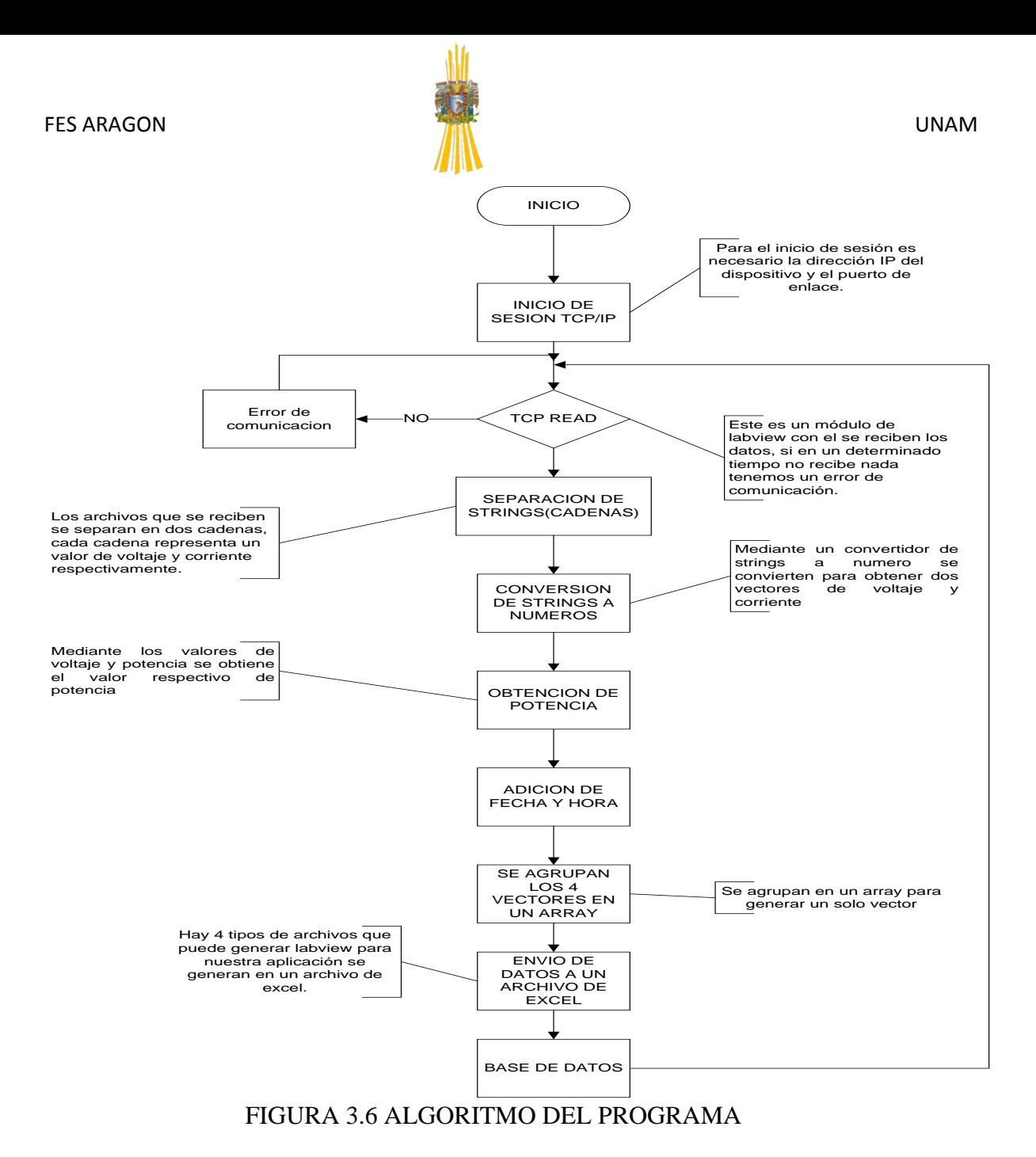

#### **TCP OPEN CONNECTION**

Para el diseño de nuestro VI necesitamos abrir una conexión entre dos equipos y como el protocolo de comunicación que está usando la tarjeta adquisidora es el de TCP/IP, entonces necesitamos establecer una conexión para esto en LabVIEW existe un modulo llamado *TCP open connection,* mediante este módulo se abre una conexión con el equipo cuya dirección IP se especifica en *address* en el puerto remoto indicado en *remote port* (dicho equipo debe estar esperando una conexión en dicho puerto con alguno de los anteriores módulos).

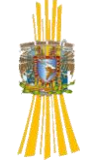

Si transcurrido el tiempo indicado en *timeout* (en milisegundos) no se ha podido establecer la conexión, se producirán un error a la salida. Cuando hay un error rápidamente se cierra la conexión gracias al módulo *TCP Close Connection*, de hecho estos dos módulos deben de estar interconectados.

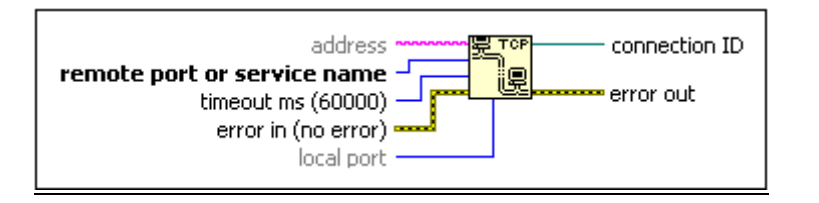

FIGURA 3.7 TCP Open Connection

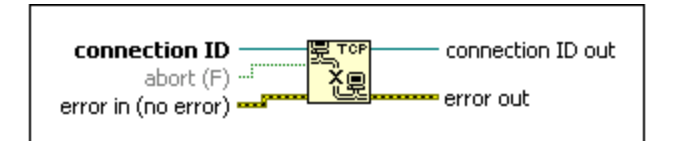

FIGURA 3.8 TCP Close Connection

#### **TCP READ**

Posteriormente ya establecida la conexión necesitamos leer los datos que recibiremos de la tarjeta de adquisición para esto necesitamos del módulo TCP READ en el cual se puede observar en la siguiente figura.

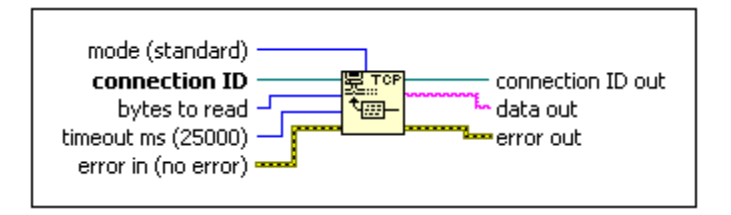

FIGURA 3.9 TCP Read

Este módulo lee *n* caracteres (*bytes to read*) de la conexión TCP especificada (*connection ID*), devolviendo el resultado en la salida *data out*. Si transcurrido el tiempo especificado en *timeout* no se han leído los caracteres, se indicará mediante un error a la salida y finalizará la ejecución de este módulo. El resultado de *error out* es de tipo *cluster*. Cabe señalar que tu puedes elegir el

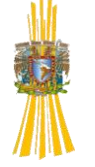

modo o tipo de recepción de datos, este tiene 4 opciones *Standard, Buffered, CLRF y Inmediate* esta parte es de suma importancia ya que en ocasiones no puedes recibir adecuadamente tus datos, siempre hay que tener claro como estas recibiendo tus datos y el numero de bytes que recibes es de suma importancia para el manejo adecuado del VI.

#### **SEPARACION DE LOS DATOS**

Cuando nuestros datos se reciben adecuadamente ellos llegan en forma de una string o cadena, entonces necesitamos interpretarlo para ello necesitamos separar la cadena porque nos llegan datos de 0 a 1024 y que aparentemente no significan nada. Nuestros datos llegan como se muestra en la figura 3.1.3.

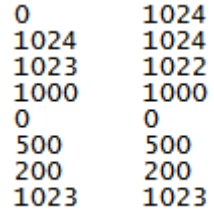

#### FIGURA 3.10 VISUALIZACIÓN DE LOS DATOS EN FORMA DE STRING

Como podemos ver nuestros datos llegan valores poco comunes, pero son debido a que cuando se hacen la medición de las variables de forma analógica, después se interpretan y se convierten esas medidas a un valor digital, todo esto es debido al convertidor analógico-digital del microprocesador usa 10 bits de conversión es la razón por la cual obtendremos valores de 0 a 1024, posteriormente son enviados en forma de string, es decir, en código ASCCI.

Ya teniendo los datos, tenemos que separarlos para poder interpretarlos, para esto generamos dos vectores uno lo llamaremos voltaje y el otro corriente. Bien esto lo hacemos con la ayuda de dos módulos uno llamado *Decimal String to* 

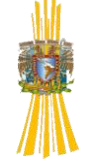

*Number* este convierte los valores numéricos que se encuentren en forma de un string como es nuestro caso, posteriormente, son convertidos en un valor numérico, cabe señalar que este módulo deja de convertir cuando encuentra un espacio o un valor no numérico, es la razón por la cual nuestro valores llevan un espacio.

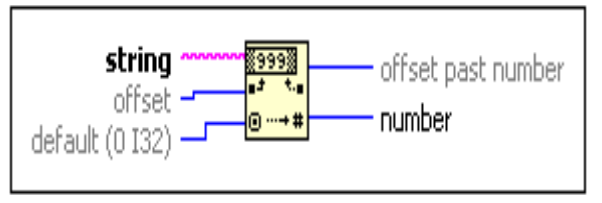

FIGURA 3.11 Decimal String to Number

El otro módulo necesario es el *String Subset* el cual genera un substring desde el punto de inicio, mediante *offset* y mediante *length* defines la longitud de la substring. Estos parámetros deben de tener un valor numérico.

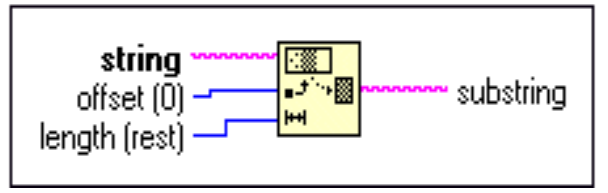

FIGURA 3.12 String Subset

Pero para poder visualizar este dato en un valor numérico necesitamos nuevamente de un *Decimal String to Number* y ya mediante este obtenemos el valor numérico del otro vector.

#### **OBTENCION DE POTENCIA**

Ya obteniendo nuestros valores de nuestros dos vectores es necesario hacer una adecuación para obtener el valor de potencia. Supongamos que nuestro primer vector es el de voltaje nuestros supuestos valores son 0-200Vrms, para determinar el valor de voltaje lo realizamos con una regla de tres, es decir:

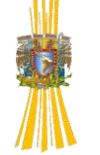

 $\frac{200V}{valor \; en \; volts} = \frac{1024}{valor \; obtenido}, donde$ valor en volts =  $\frac{valor\;obtenido \times 200V}{1024}$ 1024

Y así de esta forma obtenemos el valor de voltaje en valores RMS. Para el valor de corriente realizamos algo semejante, supongamos que nuestro rango es de 0- 60Arms, es decir:

 $\frac{60A}{valor\text{ }en\text{ }amperes} = \frac{1024}{valor\text{ }obtenido}, donde$ valor en amperes =  $\frac{valor\;obtenido \times 60A}{1024}$ 1024

Nuestro valor de corriente será dado en Amperes RMS, debido a que nuestros valores tanto de voltaje y corriente están determinados en forma RMS es predecible nuestro valor de potencia, el cual la podemos determinar de la siguiente manera:

Potencia consumida =  $Vrms * Irms$ 

En donde nuestro valor de potencia será dado en Watts (W).

#### **AGREGAR FECHA Y HORA**

Una de las principales ventajas que tiene este sistema de medición es que es tiempo real, es decir, podemos adquirir nuestros valores desde el momento que han sido censados y a su vez guardarlos. Bien para esto necesitamos de nuestro criterio de la fecha y hora en esta ocasión tomamos como base la del sistema en

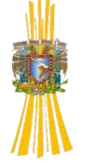

donde se están recibiendo y guardando los datos que es una PC. Esto lo hicimos gracias a un aplicación que tiene LabVIEW en el apartado de programación, en donde hay la aplicación llamado *Timing* en donde podemos encontrar dos módulos *Format Date/Time String* y *Gate Date/Time In Seconds*.

El primero de ellos obtienes la hora con hora, minutos y segundos; con la fecha día, mes y año. Con el segundo módulo generas una string partiendo desde una referencia, la cual es dada por el *Gate Date/Time In Seconds*.

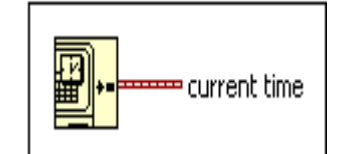

FIGURA 3.13 Gate Date/Time In Seconds

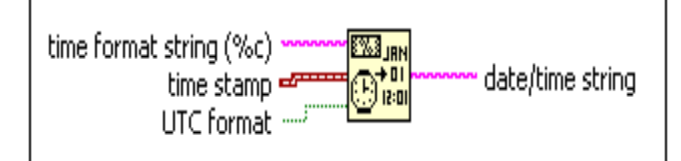

FIGURA 3.14 Format Date/Time String

#### **AGRUPACION EN UN ARRAY**

Hasta este momento tenemos 4 datos que son: el voltaje, la corriente, la potencia y la fecha pero de diferentes tipos, es decir, los 3 primeros son de tipo numérico y el último es un string de tal forma que necesitamos generalizar. Primero debemos de cambiar los elementos que tenemos en forma numérico por una string, ya que necesitamos que tengan todos esta forma; para que posteriormente se puedan guardar en nuestro archivo de excel que se generará. Los cambios se realizarán con *Number to Fractional String* este módulo realiza esta función.

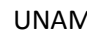

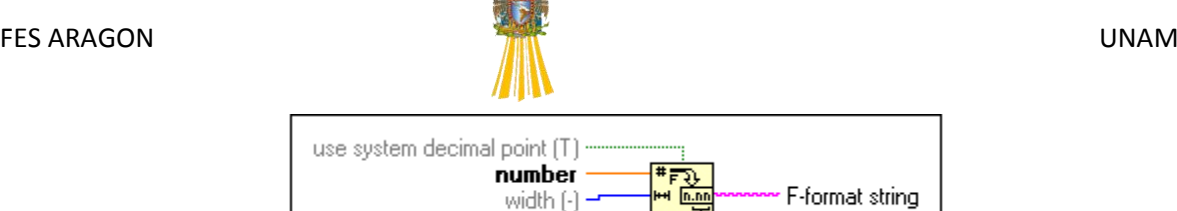

precision (6)

FIGURA 3.15 Number to Fractional String

F-format string

Ya teniendo todos los datos de un solo tipo necesitamos agruparlos en un solo elemento, esto se hace mediante un *array* o arreglo, con el módulo *Build Array*.

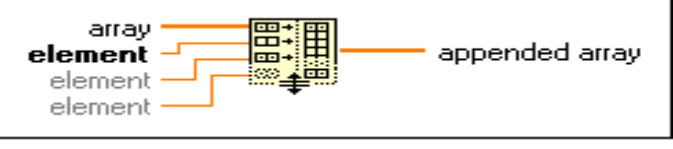

FIGURA 3.16 Build Array

## **GENERACIÓN DE REPORTES**

Uno de los principales objetivos en el desarrollo de este proyecto era generar un tipo de reporte, en donde se guardarán todas las muestras. El tipo de reporte que se genera es en Excel, gracias a la ayuda de *Report Generation* en el panel de herramientas. Primero debemos de especificar en que formato queremos generar el reporte hay 4 tipos que son: standard report, HTML, Word, Excel esto mediante *New Report*.

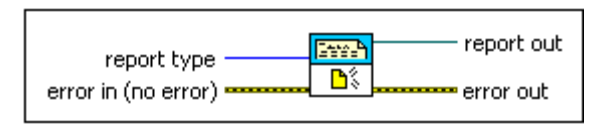

FIGURA 3.17 New Report

En nuestro caso nuestro reporte debe llevar una tabla en donde la parte superior de la misma especifique los 4 elementos que guardaremos que son: fecha, voltaje, corriente y potencia y posteriormente despliegue sus respectivas mediciones en su respectivo tiempo, para esto hay un módulo llamado *Append Table to Report*, el cual contiene todas las características que necesitamos.

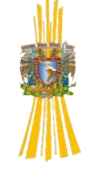

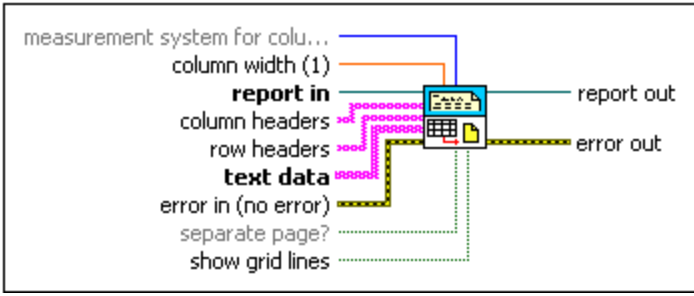

FIGURA 3.18 Append Table to Report

Ya teniendo nuestro formato de cómo se guardarán los datos necesitamos establecer el lugar donde se guardaran, esto se realiza mediante *Save Report to File*, en el se colocar la ruta donde se guardará el archivo gracias a la ayuda de un *path.* Pero para la construcción del mismo se necesita de un *Strip Path* y *Build Path* y al final se cierra el reporte con el *Dispose Report* y nuestro archivo por fin se ha guardado, la estructura completa se puede observar en la figura 3.22.

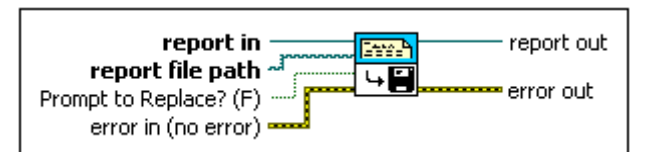

FIGURA 3.19 Save Report fo File

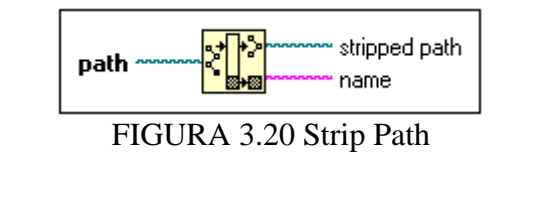

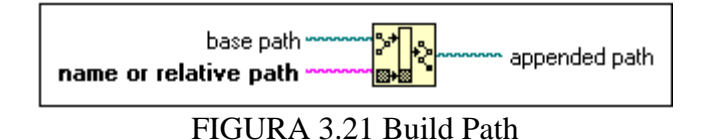

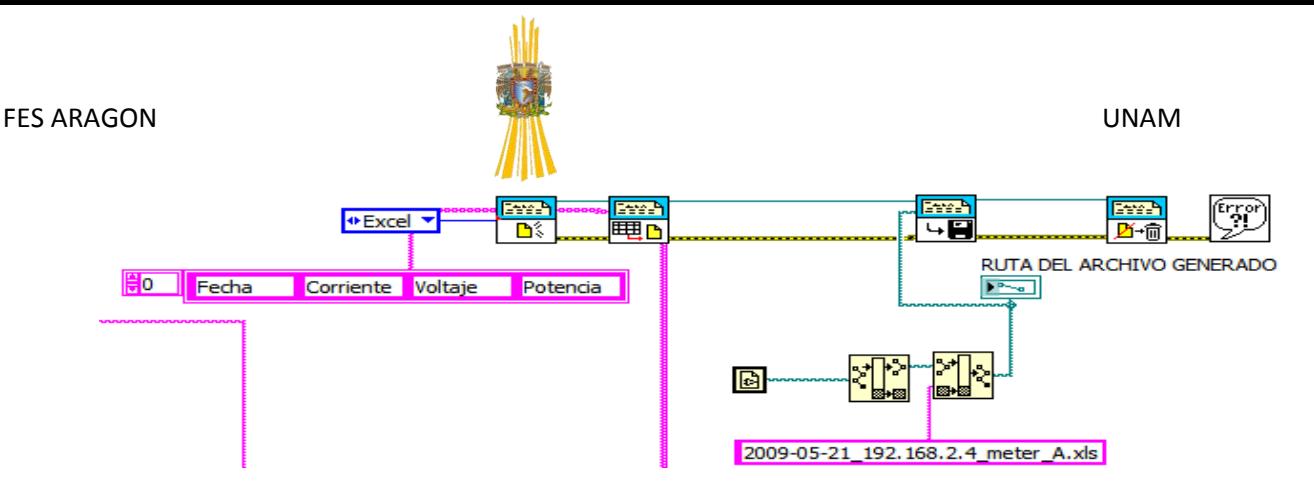

FIGURA 3.22 Estructura completa del generador de reportes

#### **WHILE LOOP**

Como necesitamos que el programa este constantemente monitoreando cuando le llegan datos, visualizarlos y después guardarlos. El programa debe de hacerlo repetidamente esto se hace mediante el *while loop* , en el capitulo anterior detallamos las estructuras que maneja LabVIEW. Hay que señalar que el programa tiene un retardo de 90 segundo si en ese intervalo de tiempo no llega ningún dato, el VI nos marca un error y se para la ejecución del mismo. En la siguiente figura podemos ver este módulo.

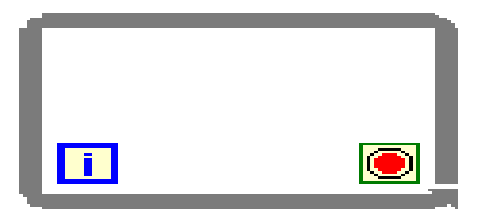

FIGURA 2.23 WHILE LOOP

Finalmente nuestro VI se puede ver de la siguiente forma desde el diagrama de bloque de LabVIEW

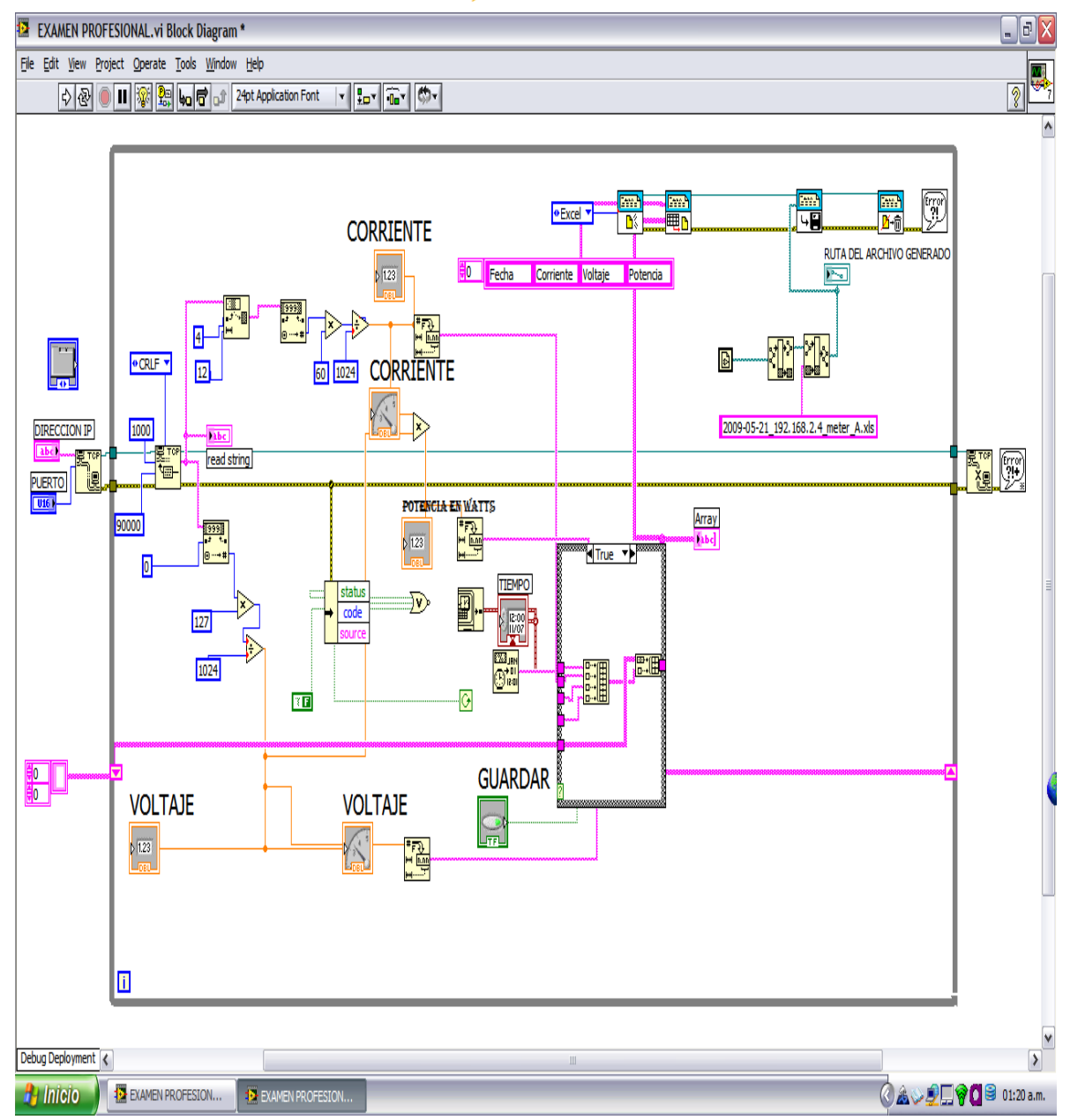

FIGURA 3.24 PROGRAMA VISTO DESDE SU DIAGRAMA A BLOQUES

# **3.4 EJECUCIÓN DEL PROGRAMA**

Ya establecido nuestro programa con sus respectivas configuraciones que se deben de hacer en cada módulo e interconectándolo y colocando algunos indicadores en el panel frontal el programa tiene la siguiente visualización.

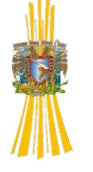

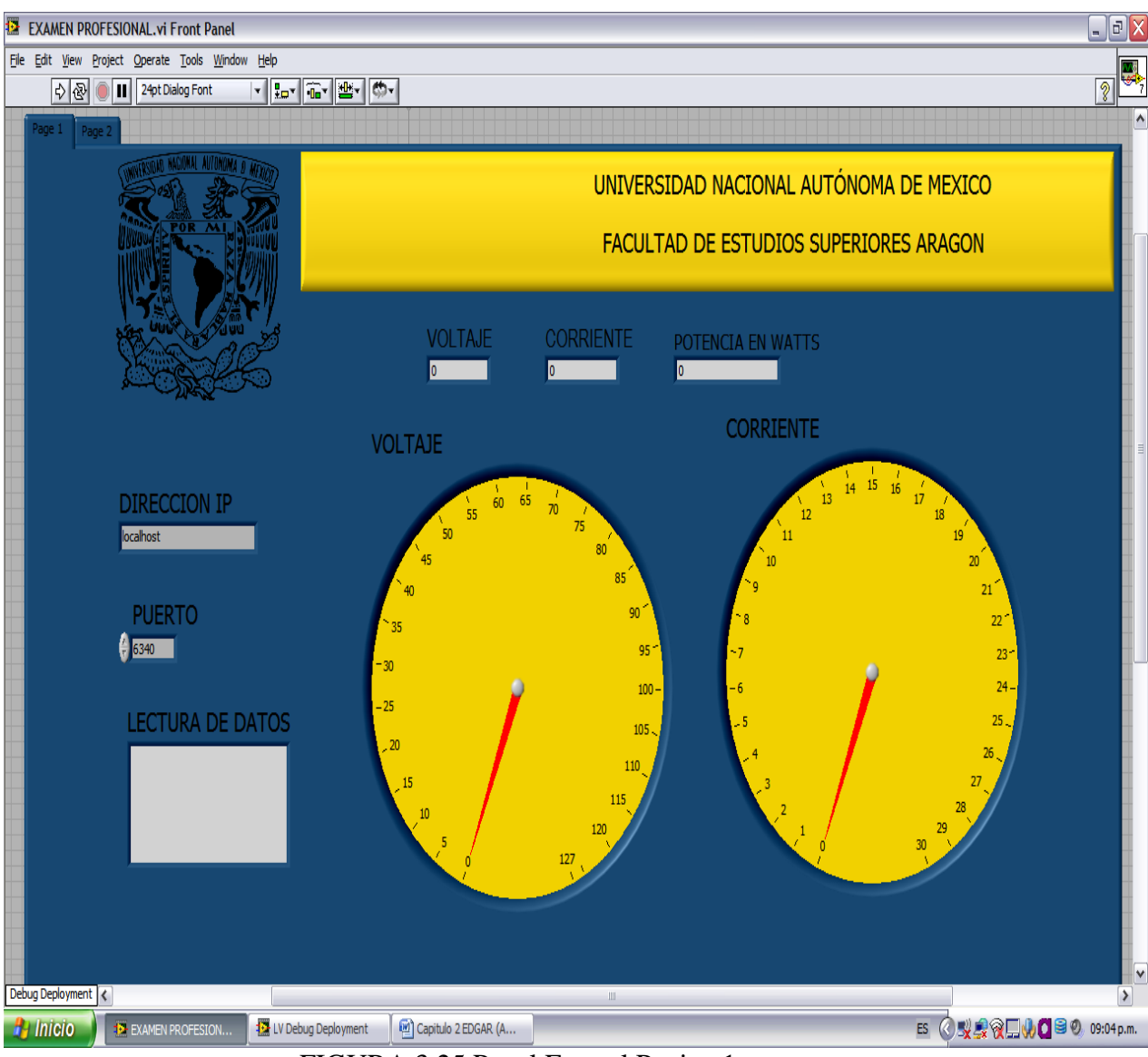

FIGURA 3.25 Panel Frontal Pagina 1

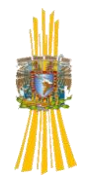

| EXAMEN PROFESIONAL.vi Front Panel                                                                                                    |                                         |                  |                |                 | $\Box$ a $\times$            |  |  |  |  |  |
|----------------------------------------------------------------------------------------------------|-----------------------------------------|------------------|----------------|-----------------|------------------------------|--|--|--|--|--|
| File Edit View Project Operate Tools Window Help                                                                                                    |                                         |                  |                |                 | $\frac{1}{2}$                |  |  |  |  |  |
| $\boxed{\mathbf{v} \left[\left.\left.\begin{matrix} \mathbf{u} \\ \mathbf{v} \end{matrix}\right  \left.\left.\begin{matrix} \mathbf{u} \\ \mathbf{v} \end{matrix}\right  \left.\begin{matrix} \mathbf{u} \\ \mathbf{v} \end{matrix}\right  \left.\begin{matrix} \mathbf{u} \\ \mathbf{v} \end{matrix}\right  \left.\begin{matrix} \mathbf{u} \\ \mathbf{v} \end{matrix}\right \right] \mathbf{v} \right]$<br>$\phi$<br>24pt Dialog Font<br>$\overline{\mathbf{u}}$ |                                         |                  |                |                 | $\sqrt{2}$                   |  |  |  |  |  |
| Page 2<br>Page 1                                                                                                    |                                         |                  |                |                 | $\sqrt{2}$                   |  |  |  |  |  |
|                                                                                                    | UNIVERSIDAD NACIONAL AUTÓNOMA DE MEXICO |                  |                |                 |                              |  |  |  |  |  |
|                                                                                                    |                                         |                  |                |                 |                              |  |  |  |  |  |
|                                                                                                    | FACULTAD DE ESTUDIOS SUPERIORES ARAGON  |                  |                |                 |                              |  |  |  |  |  |
|                                                                                                    |                                         |                  |                |                 |                              |  |  |  |  |  |
|                                                                                                    |                                         |                  |                |                 |                              |  |  |  |  |  |
|                                                                                                    |                                         |                  |                |                 |                              |  |  |  |  |  |
|                                                                                                    | <b>FECHA</b><br>Array                   | <b>CORRIENTE</b> | <b>VOLTAJE</b> | <b>POTENCIA</b> |                              |  |  |  |  |  |
| <b>GUARDAR</b><br>$rac{1}{2}$                                                                                                    |                                         |                  |                |                 |                              |  |  |  |  |  |
| D                                                                                                    |                                         |                  |                |                 |                              |  |  |  |  |  |
|                                                                                                    |                                         |                  |                |                 |                              |  |  |  |  |  |
| RUTA DEL ARCHIVO GENERADO                                                                                                    |                                         |                  |                |                 |                              |  |  |  |  |  |
| E                                                                                                    |                                         |                  |                |                 |                              |  |  |  |  |  |
|                                                                                                    |                                         |                  |                |                 |                              |  |  |  |  |  |
|                                                                                                    |                                         |                  |                |                 |                              |  |  |  |  |  |
|                                                                                                    |                                         |                  |                |                 |                              |  |  |  |  |  |
| <b>TIEMPO</b>                                                                                                    |                                         |                  |                |                 |                              |  |  |  |  |  |
| 00:00:00 p.m.<br>DD/MM/YYYY                                                                                                    |                                         |                  |                |                 |                              |  |  |  |  |  |
|                                                                                                    |                                         |                  |                |                 |                              |  |  |  |  |  |
|                                                                                                    |                                         |                  |                |                 |                              |  |  |  |  |  |
|                                                                                                    |                                         |                  |                |                 |                              |  |  |  |  |  |
|                                                                                                    |                                         |                  |                |                 |                              |  |  |  |  |  |
|                                                                                                    |                                         |                  |                |                 | $\vert$ v                    |  |  |  |  |  |
| Debug Deployment                                                                                                    |                                         | $\rm{III}$       |                |                 | $\rightarrow$                |  |  |  |  |  |
| $\frac{1}{2}$ Inicio<br>13 LV Debug Deployment<br><b>EXAMEN PROFESION.</b>                                                                                                    | Capitulo 2 EDGAR (A                     |                  |                |                 | ES 3 要要 ? D D 3 0 09:12 p.m. |  |  |  |  |  |

FIGURA 3.26 Panel Frontal Página 2

# *3.4.1 PASOS PARA LA EJECUCIÓN DEL PROGRAMA*

Para ejecutar el VI se deben seguir los siguientes pasos:

1. Escribir la respectiva dirección IP que se asigna al cliente o al medidor

como se puede ver en la figura.

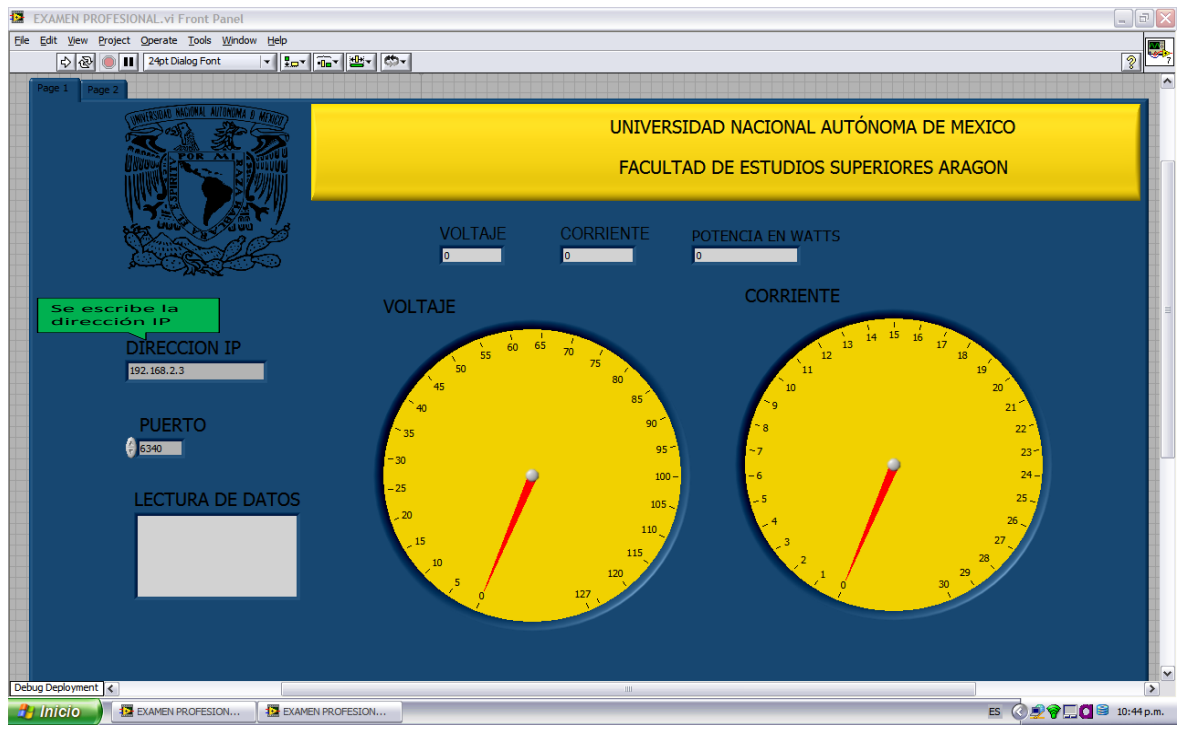

2. Se escribe el número del puerto, el cual se usa el 80 para todas las

conexiones.

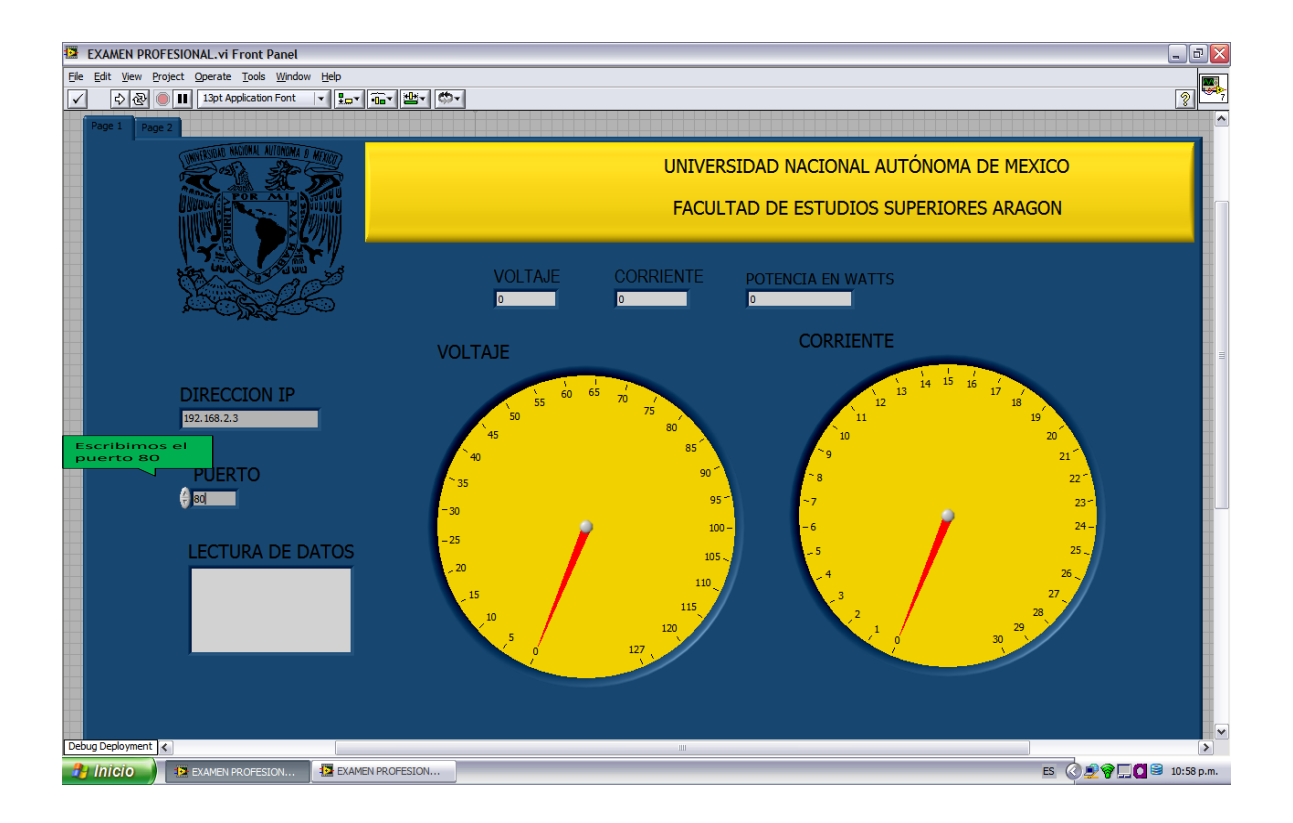

3. Finalmente ejecutamos el programa presionando el botón  $run \rightarrow$ .

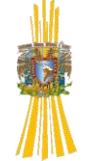

## **PRUEBAS Y CONCLUSIONES**

Para cumplir con el objetivo que se plantea en este documento fue necesario simular una red PLC utilizando un banco experimental monofásico conectado a una red eléctrica de baja tensión. (127 V $\sim$  a 60Hz). El banco experimental representa una red eléctrica independiente que se diseñó para trabajar bajo la Norma Oficial Mexicana de Instalaciones Eléctricas NOM-001-SEDE-2005 (Utilización).

#### *Medio de transmisión (Cable eléctrico)*

Para las pruebas realizadas se utilizó cable calibre 12AWG IUSA para pruebas en distancias cortas (2-3 mts) y cable calibre 12AWG de Condumex para distancias largas (100mts), obteniendo resultados favorables con ambos tipos de cable.

Las pruebas realizadas al sistema pretenden verificar, entre otras cosas, lo siguiente:

- Verificar la confiabilidad de los datos enviados por la tarjeta adquisidora comparándolos con otros dispositivos de medición, como son Voltmetros, Ampermetros, etc.
- Verificar que el procesamiento de los datos, en la tarjeta adquisidora, sea satisfactorio.
- La compatibilidad entre la tarjeta adquisidora y los adaptadores PLC.
- Comprobar la fiabilidad del software desarrollado.
- La correcta transmisión de los datos enviados, desde y hacia el concentrador por los medidores clientes, es decir, que no se interrumpa la comunicación por la operación de las cargas conectadas a la red PLC, aun cuando se utilicen diferentes tipos de cargas.

#### *Primer prueba*

Para esta prueba se conectó un cliente residencial a la red PLC durante 1 hora. La distancia del cable utilizado fue de 100 m. La carga de un sistema de iluminación con lámparas fluorescentes compactas fue conectado al medidor cliente. La carga ilegal conectada entre el medidor y el concentrador consistió en un modulo de lámparas incandescentes, una licuadora eléctrica y una plancha eléctrica. Las características de todas las cargas se mencionaron en la Tabla I.

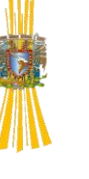

| Equipo Conectado     | Tipo de carga    | Potencia               |  |  |  |  |
|----------------------|------------------|------------------------|--|--|--|--|
| Calentador Eléctrico | Carga resistiva  | 1500 W                 |  |  |  |  |
| Módulo de            |                  | 3 lámparas de 22<br>W. |  |  |  |  |
| 5 lámparas           | Carga inductiva. |                        |  |  |  |  |
| fluorescentes        |                  | 2 lámparas de 15       |  |  |  |  |
| compactas.           |                  | W.                     |  |  |  |  |
| Módulo de 5          |                  |                        |  |  |  |  |
| lámparas             | Carga resistiva  | 75 W cada lámpara      |  |  |  |  |
| incandescentes.      |                  |                        |  |  |  |  |
| Plancha eléctrica    | Carga Resistiva  | 1200 W                 |  |  |  |  |
| Monitor para PC      | Carga variable   | 250 W                  |  |  |  |  |
| CPU                  | Carga variable   | 500 W Aprox.           |  |  |  |  |
|                      |                  |                        |  |  |  |  |
| Taladro Eléctrico    | Carga inductiva  | 100 W Aprox.           |  |  |  |  |
| Licuadora eléctrica  | Carga inductiva  | 350 W Aprox.           |  |  |  |  |
|                      |                  |                        |  |  |  |  |

Tabla I

#### *Resultados obtenidos.*

Para esta prueba se obtuvieron los siguientes resultados:

- No existió interrupción alguna durante la transmisión de los datos y las tarjetas adquisidoras enviaron los datos de manera sincronizada.
- Los datos se procesaron de manera satisfactoria dando como resultado la figura II, en donde se presenta la potencia consumida por el medidor, el voltaje y corriente del mismo, el archivo es generado en excel.

#### *Segunda prueba.*

Para esta prueba se conectó un cliente residencial a la red PLC durante 1 hora. La distancia del cable utilizado fue de 3m. La carga de un sistema de iluminación con lámparas incandescentes, una computadora personal y un monitor fue conectado al medidor cliente. La carga ilegal conectada entre el medidor y el concentrador consistió en un modulo de lámparas fluorescentes compactas y una licuadora eléctrica.

#### *Resultados obtenidos.*

Para esta prueba se obtuvieron los siguientes resultados:

 La tarjeta adquisidora funcionó de manera satisfactoria procesando y enviando la información ininterrumpidamente durante toda la prueba.

 El Instrumento Virtual desarrollado logró procesar los datos y generar el archivo con los datos requeridos para la generación del reporte.

| <b>B</b> |                         | 日の・ローQ段)。                                       |                                                                           |                              |                                                       |                    |                                            | Microsoft Excel                 |                             |                                                   |         |                                                           |                  |                  |                                                       |                          |                                                                 | $\pi$ $\times$ |
|----------|-------------------------|-------------------------------------------------|---------------------------------------------------------------------------|------------------------------|-------------------------------------------------------|--------------------|--------------------------------------------|---------------------------------|-----------------------------|---------------------------------------------------|---------|-----------------------------------------------------------|------------------|------------------|-------------------------------------------------------|--------------------------|-----------------------------------------------------------------|----------------|
|          |                         | <b>Obtener Office original</b>                  | Inicio                                                                    | Diseño de página<br>Insertar | <b>Fórmulas</b>                                       | Datos              | <b>Revisar</b>                             | Vista                           | Complementos                |                                                   |         |                                                           |                  |                  |                                                       |                          |                                                                 | $\odot$        |
| Pegar    | æ<br>Portapap 5         | Arial<br>▼ ⊞▼<br>N K S<br>Fuente                | $A^A$<br>$-10$<br>×<br>$2 -$<br>$\mathbf{A}$<br>$\overline{\mathbb{F}_2}$ | $\mathcal{R}$<br>国<br>振      | Ajustar texto<br>Combinary centrar<br>缰<br>Alineación | Ta.                | General<br>$S - \frac{9}{6}$ 000<br>Número | $*_{00}^{9} *_{00}^{98}$<br>Ta. | 最<br>Formato<br>condicional | Dar formato Estilos de<br>como tabla v<br>Estilos | celda * | 음부 Insertar *<br><b>X</b> Eliminar<br>Formato .<br>Celdas | $\Sigma$ -<br>同一 | A -<br>Modificar | ĥ<br>Ordenar Buscary<br>2 * y filtrar * seleccionar * |                          | Esta copia de Office<br>no es original<br>Haga clic aquí para o |                |
|          | A1                      | $\bullet$ (a)                                   | $f_x$ Fecha                                                               |                              |                                                       |                    |                                            |                                 |                             |                                                   |         |                                                           |                  |                  |                                                       |                          |                                                                 | ×              |
|          |                         |                                                 |                                                                           |                              |                                                       |                    |                                            |                                 |                             |                                                   |         |                                                           |                  |                  |                                                       |                          |                                                                 |                |
|          |                         |                                                 |                                                                           |                              |                                                       |                    |                                            |                                 |                             |                                                   |         |                                                           |                  |                  |                                                       |                          |                                                                 |                |
|          |                         | 2009-05-21_192.168.2.3_phase_A                  |                                                                           |                              |                                                       |                    |                                            |                                 |                             |                                                   |         |                                                           |                  |                  |                                                       |                          | $\mathbf{x}$<br>- 61                                            |                |
|          |                         | A                                               | B                                                                         | $\mathbf c$                  | D                                                     | E.                 | F                                          | G                               |                             | H                                                 |         | J                                                         | K                |                  |                                                       | M                        |                                                                 |                |
|          | Fecha<br>$\mathbf{1}$   |                                                 | <b>Corriente</b>                                                          | <b>Voltaje</b>               | <b>Potencia</b>                                       |                    |                                            |                                 |                             |                                                   |         |                                                           |                  |                  |                                                       |                          |                                                                 |                |
|          | $\overline{2}$          | 07/06/2009 18:41                                | 3.984375                                                                  | 126.751953                   | 505.027313                                            |                    |                                            |                                 |                             |                                                   |         |                                                           |                  |                  |                                                       |                          |                                                                 |                |
|          | $\overline{\mathbf{3}}$ | 07/06/2009 18:42                                | 3.984375                                                                  | 126.751953                   | 505.027313                                            |                    |                                            |                                 |                             |                                                   |         |                                                           |                  |                  |                                                       |                          |                                                                 |                |
|          | $\overline{4}$          | 07/06/2009 18:43                                | 4.042969                                                                  | 126.751953                   | 512.454185                                            |                    |                                            |                                 |                             |                                                   |         |                                                           |                  |                  |                                                       |                          |                                                                 |                |
|          | 5                       | 07/06/2009 18:44                                | 3.867187                                                                  | 126.751953                   | 490.173569                                            |                    |                                            |                                 |                             |                                                   |         |                                                           |                  |                  |                                                       |                          |                                                                 |                |
|          | $6\overline{6}$         | 07/06/2009 18:45                                | 4.042969                                                                  | 126.751953                   | 512.454185                                            |                    |                                            |                                 |                             |                                                   |         |                                                           |                  |                  |                                                       |                          |                                                                 |                |
|          | $\overline{7}$          | 07/06/2009 18:46                                | 3.984375                                                                  | 126.751953                   | 505.027313                                            |                    |                                            |                                 |                             |                                                   |         |                                                           |                  |                  |                                                       |                          |                                                                 |                |
|          | 8                       | 07/06/2009 18:47                                | 3.984375                                                                  | 126.751953                   | 505.027313                                            |                    |                                            |                                 |                             |                                                   |         |                                                           |                  |                  |                                                       |                          |                                                                 |                |
|          | 9                       | 07/06/2009 18:48                                | 4.042969                                                                  | 126.751953                   | 512.454185                                            |                    |                                            |                                 |                             |                                                   |         |                                                           |                  |                  |                                                       |                          |                                                                 |                |
|          | 10                      | 07/06/2009 18:49                                | 4.042969                                                                  | 126.751953                   | 512.454185                                            |                    |                                            |                                 |                             |                                                   |         |                                                           |                  |                  |                                                       |                          |                                                                 |                |
|          | 11                      | 07/06/2009 18:50                                | 3.925781                                                                  | 126.751953                   | 497.600441                                            |                    |                                            |                                 |                             |                                                   |         |                                                           |                  |                  |                                                       |                          |                                                                 |                |
|          | 12                      | 07/06/2009 18:51                                | 3.984375                                                                  | 126.751953                   | 505.027313                                            |                    |                                            |                                 |                             |                                                   |         |                                                           |                  |                  |                                                       |                          |                                                                 |                |
|          | 13                      | 07/06/2009 18:52                                | 4.042969                                                                  | 126.751953                   | 512.454185                                            |                    |                                            |                                 |                             |                                                   |         |                                                           |                  |                  |                                                       |                          |                                                                 |                |
|          | 14                      | 07/06/2009 18:53                                | 3.984375                                                                  | 126.62793                    | 504.533157                                            |                    |                                            |                                 |                             |                                                   |         |                                                           |                  |                  |                                                       |                          |                                                                 |                |
|          | 15                      | 07/06/2009 18:54                                | 4.101562                                                                  | 126.751953                   | 519.881058                                            |                    |                                            |                                 |                             |                                                   |         |                                                           |                  |                  |                                                       |                          |                                                                 |                |
|          | 16                      | 07/06/2009 18:55                                | 2.988281                                                                  | 126.751953                   | 378.770485                                            |                    |                                            |                                 |                             |                                                   |         |                                                           |                  |                  |                                                       |                          |                                                                 |                |
|          | 17                      | 07/06/2009 18:56                                | 2.929687                                                                  | 126.62793                    | 370.980263                                            |                    |                                            |                                 |                             |                                                   |         |                                                           |                  |                  |                                                       |                          |                                                                 |                |
|          | 18                      | 07/06/2009 18:57                                | 2.402344                                                                  | 126.62793                    | 304.203815                                            |                    |                                            |                                 |                             |                                                   |         |                                                           |                  |                  |                                                       |                          |                                                                 |                |
|          | 19                      | 07/06/2009 18:58                                | 2.578125                                                                  | 126.751953                   | 326.782379                                            |                    |                                            |                                 |                             |                                                   |         |                                                           |                  |                  |                                                       |                          |                                                                 |                |
|          | 20                      | 07/06/2009 18:59                                | 2.402344                                                                  | 126.751953                   | 304.501762                                            |                    |                                            |                                 |                             |                                                   |         |                                                           |                  |                  |                                                       |                          |                                                                 |                |
|          | 21                      | 07/06/2009 19:00                                | 2.402344                                                                  | 126.751953                   | 304.501762                                            |                    |                                            |                                 |                             |                                                   |         |                                                           |                  |                  |                                                       |                          |                                                                 |                |
|          | 22                      | 07/06/2009 19:01                                | 2.402344                                                                  | 126.751953                   | 304.501762                                            |                    |                                            |                                 |                             |                                                   |         |                                                           |                  |                  |                                                       |                          |                                                                 |                |
|          | 23                      | 07/06/2009 19:02                                | 2.402344                                                                  | 126.751953                   | 304.501762                                            |                    |                                            |                                 |                             |                                                   |         |                                                           |                  |                  |                                                       |                          |                                                                 |                |
|          |                         |                                                 |                                                                           |                              |                                                       |                    |                                            |                                 |                             |                                                   |         |                                                           |                  |                  |                                                       |                          |                                                                 |                |
|          | 24                      | 07/06/2009 19:03                                | 2.402344                                                                  | 126.751953                   | 304.501762                                            |                    |                                            |                                 |                             |                                                   |         |                                                           |                  |                  |                                                       |                          |                                                                 |                |
|          | 25                      | 07/06/2009 19:04                                | 2.402344                                                                  | 126.751953                   | 304.501762                                            |                    |                                            |                                 |                             |                                                   |         |                                                           |                  |                  |                                                       |                          |                                                                 |                |
|          | 26                      | 07/06/2009 19:05                                | 2.402344                                                                  | 126.751953                   | 304.501762                                            |                    |                                            |                                 |                             |                                                   |         |                                                           |                  |                  |                                                       |                          |                                                                 |                |
|          | 27                      | 07/06/2009 19:06                                | 2.519531                                                                  | 126.751953                   | 319.355507                                            |                    |                                            |                                 |                             |                                                   |         |                                                           |                  |                  |                                                       |                          |                                                                 |                |
|          | 28                      | 07/06/2009 19:07                                | 2.402344                                                                  | 126.751953                   | 304.501762                                            |                    |                                            |                                 |                             |                                                   |         |                                                           |                  |                  |                                                       |                          |                                                                 |                |
|          | 29                      | 07/06/2009 19:08                                | 2.402344                                                                  | 126.62793                    | 304.203815                                            |                    |                                            |                                 |                             |                                                   |         |                                                           |                  |                  |                                                       |                          |                                                                 |                |
|          |                         | $H \leftarrow H$ 2009-05-21 192.168.2.3 phase A |                                                                           |                              |                                                       |                    |                                            |                                 |                             |                                                   |         |                                                           |                  |                  |                                                       |                          |                                                                 |                |
| Listo    |                         |                                                 |                                                                           |                              |                                                       |                    |                                            |                                 |                             |                                                   |         |                                                           |                  |                  | 田口凹 100% →                                            |                          | $\overline{\mathbb{U}}$                                         | $\bigcirc$     |
|          | <b>El Inicio</b>        |                                                 | Documento 1 - Micros                                                      | Mis documentos               |                                                       | medidas07iunio2009 |                                            | Microsoft Excel                 |                             |                                                   |         |                                                           |                  | ES.              |                                                       | <b>ALTO DE 12:24p.m.</b> |                                                                 |                |
|          |                         |                                                 |                                                                           |                              |                                                       |                    |                                            |                                 |                             |                                                   |         |                                                           |                  |                  |                                                       |                          |                                                                 |                |

Figura II Generación del reporte en Excel.

## **Conclusiones y Trabajos Futuros.**

Después de analizar los resultados de las pruebas, se concluye lo siguiente:

- Las tarjetas de adquisición de datos cumplen satisfactoriamente con sus objetivos principales, sensar, procesar y enviar, vía Ethernet, los parámetros eléctricos de la red.
- El software desarrollado en LabVIEW procesó los datos recibidos y logró condensar la información en un archivo que permitirá almacenar posteriormente los datos. El software es portable, es decir, puede ser instalado en cualquier computadora que soporte los requerimientos mínimos para su buen funcionamiento.
- El sistema trabaja correctamente en cualquier red Eléctrica que cumpla con las especificaciones mínimas de la Norma Oficial Mexicana, la NOM-001-SEDE-2005(Utilización).
- El sistema cumple el objetivo de identificar las pérdidas eléctricas no técnicas en la red eléctrica monofásica montada en el laboratorio, independientemente del tipo de carga de que se trate.

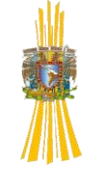

Este trabajo, por tanto, demuestra la factibilidad de implementación de un sistema similar al estudiado en nuestro laboratorio en una red de distribución, con el fin de que la compañía suministradora pueda evaluar de una manera más eficiente y prácticamente instantánea sus pérdidas de energía y así poder tomar las acciones pertinentes. Queda a consideración de la compañía suministradora el estudio de una implementación en campo para los fines antes mencionados.

Queda para investigaciones futuras utilizar los beneficios del microcontrolador anexando funciones extras al sistema, como pueden ser, enviar parámetros lumínicos para su análisis, realizar estudios de ahorro y calidad de energía, utilizar el servidor del microcontrolador para reportar fallas eléctricas que ocurran en el sistema de distribución, accionar relevadores cuando sea necesario desenergizar secciones de perdidas no técnicas muy severas, monitorear los parámetros eléctricos vía WEB o generar reportes para ser enviados vía correo electrónico.

## **BIBLIOGRAFIA:**

**Microcontrollers** and microcomputers

Frederick m. Cady

Department of Electrical Engineering

Oxford University Press

1997

**Principles of Electrical Measurement** 

S. Tomanski

Warsaw University of Technology

Taylor & Francis

2006

Instrumentación eléctrica y sistemas de medida

B. A. Gregory

Gustavo Gili,

Barcelona, 1984

**AT Commands Reference Guide** 

SocketEthernet IP & SoketModem IP (MT100SEM & MT5656SMI)

MultiTech Systems

2007

Notas de Aplicación 004

(Tarjeta de Evaluación para Socket Universal)

Javier Zamudio Bautista

AG Electrónica S. A. de C.V.

2008

Diagrama electrónico

Universal Socket de Multitech

Javier Zamudio Bautista

AG Electrónica S. A. de C.V.

2008

Manual de Usuarios Microchip

PIC16F87X Data Sheet

Microchip Technology Incorporated

Microchip

2001

**Manual de Usuarios** 

Integrated Circuit True RMS-to-DC Converter AD536A

ANALOG DIVICES

1999

Labvier For Everyone Graphical Programming made even easier

K. Wells Lisa and Jeffery Travis.

Virtual Instruments NATIONAL INSTRUMENTS

2000

LabVIEW entorno gráfico de programación

LAJARA, J. Rafael y Jose Pelegriní

España Alfaomega

2007

Sistema de Monitoreo de Parámetros Eléctricos para Cuantificar Pérdidas Eléctricas no Técnicas utilizando una red PLC. Eric Rodríguez Juárez, Edgar Copado Méndez, Enrique Velasco Ramírez, César Ángeles Camacho, Ramón Gutiérrez-Castrejón. Memorias del Congreso RVP-AI 2009, Acapulco, México. Ponencia 179

## *Páginas Web utilizadas:*

- [www.ni.com.mx](http://www.ni.com.mx/)
- [http://www.corinex.com/web/docx.nsf/\(w\)/eng](http://www.corinex.com/web/docx.nsf/(w)/eng-%20%20%20corinex_av200_powerline_ethernet_wall_mount)[corinex\\_av200\\_powerline\\_ethernet\\_wall\\_mount](http://www.corinex.com/web/docx.nsf/(w)/eng-%20%20%20corinex_av200_powerline_ethernet_wall_mount)
- [www.microchip.com](http://www.microchip.com/)